BD370-N-BARGLLK-SPA 4/27/09 5:40 PM Page 1

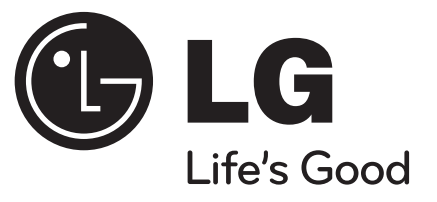

# **BD370**

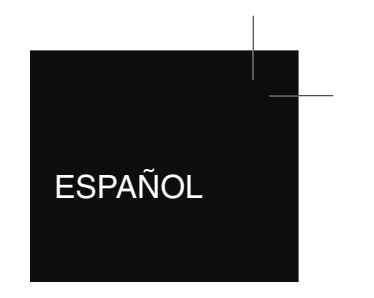

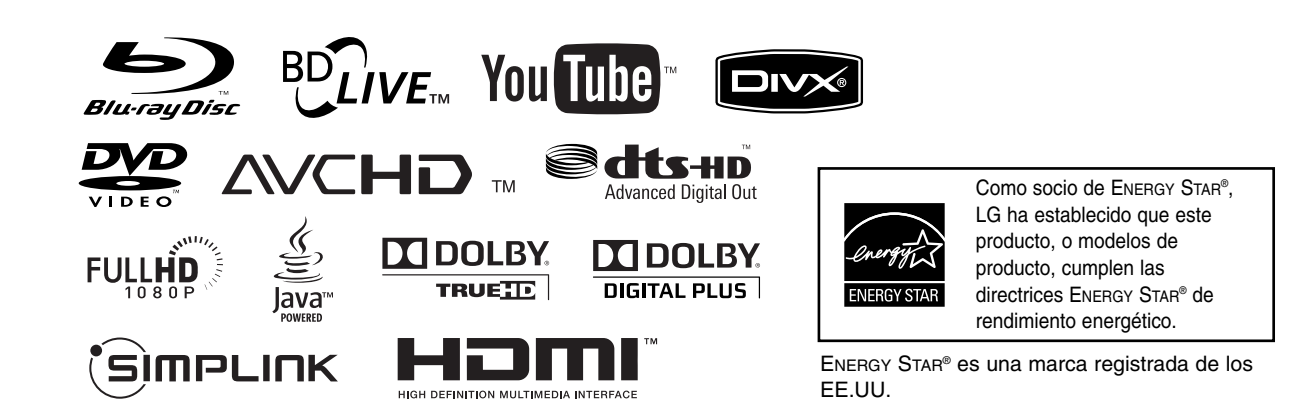

P/NO : MFL57982614

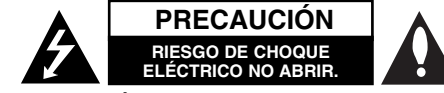

**PRECAUCIÓN:** PARA REDUCIR EL RIESGO DE CHOQUE ELÉCTRICO, NO RETIRE LA CUBIERTA (O LA PARTE POSTERIOR). EN EL INTERIOR NO HAY PIEZAS REPARABLES POR EL USUARIO. SOLICITE AYUDA AL PERSONAL DE SERVICIO CALIFICADO.

> El símbolo del rayo con punta de flecha dentro de un triángulo equilátero pretende alertar al usuario de la presencia de voltaje peligroso no aislado en el interior del armario del producto que puede tener la magnitud suficiente para constituir un riesgo de choque eléctrico para las personas.

El signo de exclamación dentro de un triángulo equilátero pretende alertar al usuario de la presencia de instrucciones importantes (de servicio) para el funcionamiento y mantenimiento en la información que acompaña al producto.

**ADVERTENCIA:** PARA REDUCIR EL RIESGO DE INCENDIO O CHOQUE ELÉCTRICO, NO EXPONGA ESTE PRODUCTO A LA LLUVIA NI A LA HUMEDAD.

**ADVERTENCIA:** no instale el equipo en un espacio cerrado, como en una estantería o mueble similar.

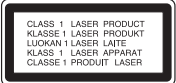

**PRECAUCIÓN:** no obstruya ninguno de los orificios de ventilación. Instale conforme a las instrucciones del fabricante. Las ranuras y orificios del armario cumplen un propósito de ventilación y aseguran el funcionamiento adecuado del producto, a fin de protegerlo de un posible sobrecalentamiento. Los orificios no deben obstruirse. El producto no debe

**2**

colocarse sobre una cama, sofá, alfombra o una superficie similar. Este producto no debe colocarse en una instalación empotrada, como un librero o estante, a menos que haya una buena ventilación y se respeten todas las instrucciones del fabricante.

**PRECAUCIÓN:** este producto usa un sistema láser. Para asegurar el uso apropiado de este producto, lea detenidamente este manual del usuario y guárdelo para futuras consultas. Si la unidad necesitara mantenimiento, póngase en contacto con un centro de servicio autorizado. El uso de controles o ajustes, o la ejecución de procedimientos, a excepción de los que se especifican aquí, puede causar una exposición peligrosa a la radiación. Para evitar la exposición directa al rayo láser, no intente abrir la cubierta. Cuando está abierta, hay radiación visible del láser. NO FIJE LA VISTA EN EL LÁSER O EN EL HAZ DE LUZ.

**PRECAUCIÓN:** el aparato no debe exponerse al agua (goteo o salpicaduras) y no debe colocar sobre el aparato objetos llenos de líquidos, como floreros.

**PRECAUCIÓN relacionada con el cable de alimentación**

**Por lo general, se recomienda que la mayoría de aparatos se instalen en un circuito dedicado:**

es decir, un circuito único de salida que alimenta solamente al aparato y no tiene salidas adicionales ni circuitos derivados. Examine la página de especificaciones de este manual del usuario para chequearlo. No sobrecargue los tomacorrientes. Los tomacorrientes sobrecargados, flojos o dañados, extensiones, cables de alimentación expuestos o aislamientos de cable agrietados o dañados son peligrosos. Cualquiera de ellos puede producir un choque eléctrico o un incendio. Examine periódicamente el cable de su aparato y si muestra daños o deterioro, desconéctelo, no lo use y reemplácelo por uno igual de repuesto suministrado por un distribuidor autorizado. Proteja el cable de alimentación de abusos físicos o mecánicos, como cables torcidos, enroscados,

pellizcados, atrapados o pisados. Preste especial atención a las clavijas, tomacorrientes y al punto donde el cable sale del aparato. Para desconectar la alimentación principal, retire el cable principal de alimentación. Durante la instalación del producto, asegúrese de que el tomacorriente sea fácilmente accesible.

#### **Notas sobre el Copyright**

- Debido a que el AACS (Sistema de Contenido de Acceso Avanzado) está aprobado como sistema de protección para el formato BD, de forma similar al CSS (Sistema de Codificación del Contenido) usado en el formato DVD, están impuestas algunas restricciones a la lectura, a la señal analógica de salida, etc., de los contenidos protegidos con el mencionado sistema AACS. El funcionamiento de este producto y las condiciones impuestas en él pueden variar en función de la fecha de compra, ya que estas restricciones pueden ser adoptadas y/o cambiadas por AACS tras la fabricación de dicho producto. Además, la marca BD-ROM y BD+ son usadas adicionalmente como sistemas de protección de contenido para el formato BD, que impone ciertas condiciones, incluidas restricciones a la lectura, para contenidos protegidos con dicha marca BD-ROM y/o BD+. Para obtener información adicional acerca de las marcas AACS, BD-ROM, BD+ o sobre este producto, por favor, contacte con un servicio técnico autorizado.
- Muchos discos BD-ROM/DVD están codificados con protección anticopia. Debido a esto, sólo debe conectar su lector directamente a su televisor, y no a una unidad VCR. La conexión a una unidad VCR da como resultado una imagen distorsionada cuando procede de discos con protección anticopia.
- "Este producto incorpora tecnología de protección de derechos de autor amparada por patentes de los EE.UU. y otras leyes de propiedad intelectual. El uso de esta tecnología de protección de derechos de autor debe estar autorizada por Macrovision, estando dirigida exclusivamente al uso doméstico y otros medios de visualización limitados, salvo autorización contraria de Macrovision. Está prohibida la alteración o desmontaje de dicha tecnología".
- Bajo amparo de las leyes de copyright de EE.UU. y de otros países, la grabación, uso, visionado, distribución o edición no autorizadas de programas de televisión, casetes de video, discos BD-ROM, DVDs, CDs y otros materiales, puede conllevarle responsabilidades civiles y/o criminales.

#### **Actualización de software**

El software del lector puede actualizarse conectándolo a Internet mediante un cable LAN. Recomendamos actualizar el lector con el software más reciente para mejorar el funcionamiento de los productos y/o añadir nuevas funciones (examine la página 42).

#### **Para usar la función BD-Live**

Debe conectar una unidad Flash USB usando el puerto USB (examine la página 21).

# 'sìmpLINK

#### **¿Qué es SIMPLINK?**

Algunas funciones de esta unidad son controladas mediante el control remoto del televisor siempre y cuando la unidad y el televisor de LG con SIMPLINK estén conectadas a través de una conexión HDMI.

- Funciones controlables mediante el control remoto del televisor de LG: Play, Pausa, Scan, Skip, Stop, apagar, etc.
- Examine el manual de usuario del televisor para conocer los detalles de la función SIMPLINK.
- El televisor de LG con función SIMPLINK muestra el logotipo indicado anteriormente.

#### Nota:

Dependiendo del tipo de disco o del estado de la lectura, el manejo algunas funciones SIMPLINK pueden variar o no funcionar.

#### **Licencias**

Java y todas las marcas comerciales basadas en Java así como los logotipos, son marcas comerciales o marcas comerciales registradas de Sun Microsystems, Inc. en los EE.UU. y otros países.

Fabricado bajo licencia de Dolby Laboratories. "Dolby" y el símbolo de la doble-D son marcas comerciales de Dolby Laboratories.

Fabricado bajo licencia con patente de EE.UU. no: 5,451,942; 5,956,674; 5,974,380; 5,978,762; 6,487,535 y otras patentes de EE.UU. e internacionales publicadas y pendientes. DTS es una marca comercial registrada y los símbolos y logotipos DTS, DTS-HD y DTS-HD Advanced Digital Out son marcas comerciales de DTS, Inc. © 1 996 - 2 007 DTS, Inc. Todos los derechos reservados.

HDMI, el logo HDMI y High-Definition Multimedia Interface son marcas comerciales o registradas de HDMI Licensing LLC.

El logotipo "BD-LIVE" es una marca comercial de la asociación de discos Blu-ray.

"DVD Logo" es una marca comercial del formato DVD/logotipo de Licensing Corporation.

"x.v.Color" es una marca comercial de Sony Corporation.

"Blu-ray Disc" es una marca comercial.

"BONUSVIEW" es una marca comercial de Blu-ray Disc Association.

Este producto está autorizado bajo la licencia de patentes de AVC y VC-1 para uso personal y no comercial de un usuario, para (i) codificar video en cumplimiento con los estándares AVC y VC-1 ("AVC/VC-1 Video") y/o (ii) decodificar video AVC/VC-1 codificado por un usuario en ejercicio de una actividad personal y no comercial y/o que fue obtenido de un proveedor de video autorizado a proporcionar video AVC/VC-1. La licencia no está otorgada ni quedará implícita para ningún otro uso. Puede obtenerse información adicional en MPEG LA, LLC. Examine el sitio Web http://www.mpegla.com.

"AVCHD" el logotipo "AVCHD" son marcas comerciales pertenecientes a Panasonic Corporation y Sony Corporation.

**3** YouTube es una marca comercial perteneciente a Google Inc.

# **Instrucciones importantes de seguridad**

- 1. Lea estas instrucciones.
- 2. Guarde estas instrucciones.
- 3. Siga todas las advertencias.
- 4. Siga todas las instrucciones.
- 5. No use este aparato cerca del agua.
- 6. Limpie únicamente con un paño seco.
- 7. No obstruya ninguna salida de ventilación. Instale de acuerdo con las instrucciones del fabricante.
- 8. No instale cerca de fuentes de calor como radiadores, registros de calefacción, estufas u otros aparatos (incluyendo amplificadores) que produzcan calor.
- 9. Respete el uso de la conexión del tomacorriente polarizado o con conexión a tierra. Un tomacorriente polarizado tiene una cuchilla más ancha que la otra.

Un tomacorriente con tierra tiene dos cuchillas y una pata para tierra. La cuchilla más ancha o la pata para tierra sirven como protección. Si el tomacorriente proporcionado no se ajusta a su tomacorriente, póngase en contacto con un electricista para que lo reemplace.

- 10. Proteja el cable de alimentación para que no caminen sobre él o quede atorado, particularmente en contactos, en receptáculos y en el punto por donde sale del aparato.
- 11. Solamente use los aditamentos / accesorios especificados por el fabricante.

12. Use únicamente con el carro, estante, trípode, soporte o mesa especificados por el fabricante o que haya sido vendido junto con el aparato. Cuando use un carro, tenga cuidado cuando mueva la unidad / carro para evitar accidentes por vuelcos.

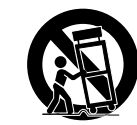

- 13. Desconecte este aparato durante tormentas eléctricas o cuando no vaya a usarlo por períodos prolongados.
- 14. Haga que todo el mantenimiento sea realizado solamente por personal técnico calificado. Solicite mantenimiento cuando el aparato haya sufrido cualquier tipo de daño, por ejemplo, si el cable de alimentación o el tomacorriente están dañados, cuando se haya derramado líquido sobre el aparato o hayan caído objetos sobre él, cuando haya sido expuesto a lluvia o humedad, cuando no funcione con normalidad o cuando haya sufrido una caída.

# **Índice**

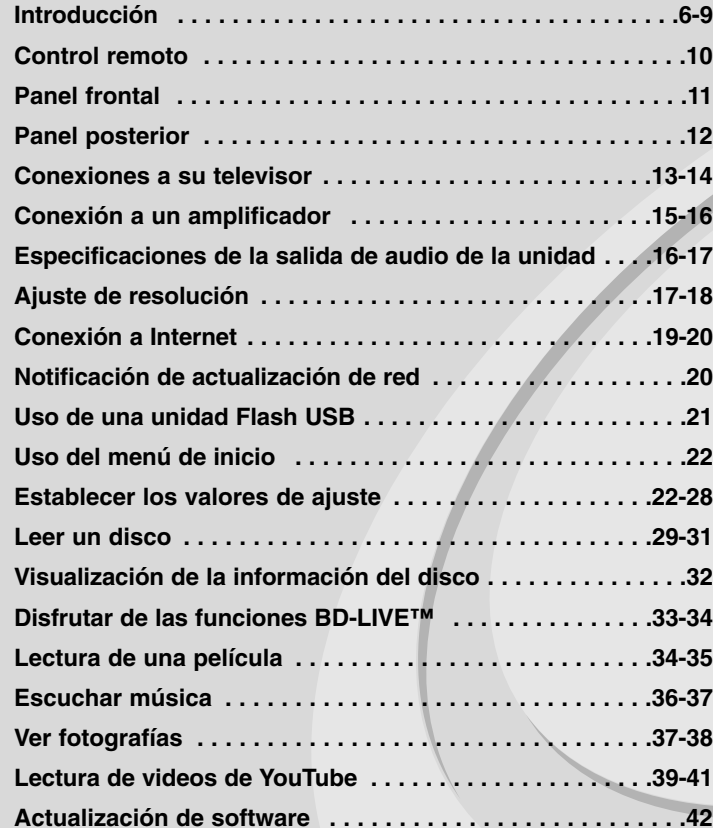

Por favor, lea detenidamente la totalidad de este manual de instrucciones antes de conectar, operar o ajustar este producto.

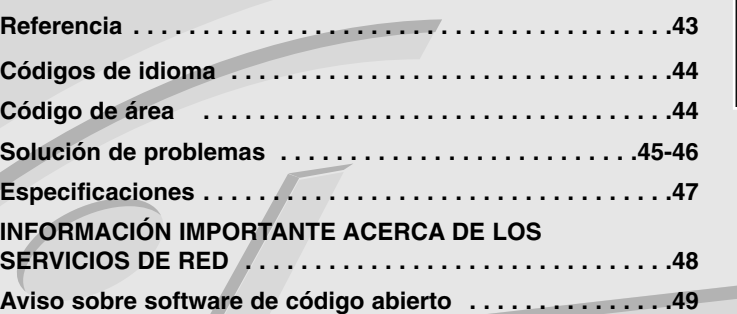

## **Introducción**

Para garantizar un uso correcto de este producto, por favor, lea detenidamente el manual del propietario y guárdelo para futuras referencias. Este manual facilita información sobre el funcionamiento y mantenimiento de su lector. En caso que la unidad necesite ser revisada, póngase en contacto con un servicio técnico autorizado.

### Acerca del símbolo  $\oslash$  en pantalla

"  $\oslash$  " puede aparecer en la pantalla de su televisor durante el funcionamiento, indicando que la función explicada en este manual de usuario no está disponible para ese disco en concreto.

#### **Símbolos usados en este manual**

#### Nota:

Hace referencia a anotaciones de interés y características del funcionamiento.

#### Sugerencia:

Hace referencia a consejos y sugerencias para facilitar el entendimiento de algunas especificaciones.

Una sección cuyo título contenga uno de los siguientes símbolos sólo será aplicable al disco que presente éste símbolo.

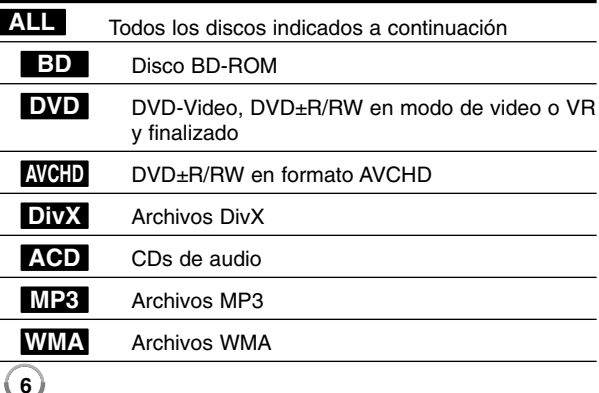

### **Manipulación de la unidad**

#### **Transporte de la unidad**

Por favor, guarde el cartón y los materiales de embalaje originales. Si necesitase transportar la unidad, para una protección máxima, vuelva a embalar la unidad de igual forma a como vino empaquetada de fábrica.

#### **Limpieza de las superficies exteriores**

- No emplee líquidos volátiles, como un insecticida en aerosol, cerca de la unidad.
- La limpieza de alta presión puede dañar la superficie.
- No deje productos de goma o plástico en contacto con la unidad durante largos períodos de tiempo.

#### **Limpieza de la unidad**

Para limpiar el lector, use un paño suave y seco. Si las superficies están extremadamente sucias, use un paño suave ligeramente humedecido en una solución de detergente neutro.

No use disolventes fuertes, como el alcohol, bencina o quitaesmalte, ya que podrían dañar la superficie de la unidad.

#### **Mantenimiento de la unidad**

La unidad es un dispositivo de precisión de alta tecnología. Si las piezas de la lente de lectura óptica y la unidad del disco estuvieran sucias o gastadas, la calidad de la imagen podría verse disminuida. Para obtener más detalles, contacte con el servicio técnico autorizado más cercano.

#### **Notas sobre los discos**

#### **Manipulación de discos**

No toque la cara de lectura del disco. Sujételo por los bordes a fin de no dejar huellas digitales en su superficie. No pegue ni papel ni cinta sobre el disco.

#### **Almacenamiento de discos**

Tras la lectura, guarde el disco en la caja correspondiente. No deje el disco expuesto a la luz directa del sol o cerca de una fuente de calor; nunca lo deje en un coche donde esté expuesto directamente al sol.

#### **Limpieza de discos**

La existencia en el disco de huellas digitales o polvo, podría causar una mala calidad de la imagen y de la distorsión del sonido. Limpie el disco antes de su lectura con un paño limpio. Limpie el disco desde dentro hacia fuera.

No emplee disolventes fuertes como alcohol, benceno, quitaesmalte, limpiadores comerciales o aerosoles antiestáticos diseñados para discos de vinilo.

### **Discos reconocibles**

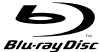

DVD

law

## **Disco Blu-ray**

- Discos, como los de las películas, que se pueden comprar o alquilar.
- Discos BD-R/RE que contienen títulos de audio, archivos en DivX, MP3, WMA o fotografías.

#### **DVD-VIDEO (disco de 8 cm / 12 cm)**

**AND** Discos, como los de las películas, que se pueden comprar o alquilar.

#### **DVD-R (disco de 8 cm / 12 cm)**

- Modo de video y sólo finalizado
- También admite discos de doble capa
- Formato AVCHD
- Discos DVD-R que contienen títulos de audio, archivos en DivX, MP3, WMA o fotografías.

#### **DVD-RW (disco de 8 cm / 12 cm)** DVD

- Modo VR, modo de video y sólo finalizado - Formato AVCHD
	- Discos DVD-RW que contienen títulos de audio, archivos en DivX, MP3, WMA o fotografías.

#### **DVD+R (disco de 8 cm / 12 cm)**

- Sólo discos finalizados
- También admite discos de doble capa
- Formato AVCHD
- Discos DVD+R que contienen títulos de audio, archivos en DivX, MP3, WMA o fotografías.

#### **DVD+RW (disco de 8 cm / 12 cm)** RW

- Modo de video y sólo finalizado
- Formato AVCHD
- Discos DVD+RW que contienen títulos de audio, archivos en DivX, MP3, WMA o fotografías.

#### **CD de audio (disco de 8 cm / 12 cm) OFFERE**

Los CDs de música o CD-Rs/CD-RWs con formato de CD de música que pueden comprarse

DVD+ReWritable

**CD-R/CD-RW (disco de 8 cm / 12 cm)**

Discos CD-R/CD-RW que contienen títulos de audio, archivos en DivX, MP3, WMA o fotografías.

### Notas:

- Dependiendo de las condiciones del equipo de grabación o el propio disco CD-R/RW (o DVD±R/RW), ciertos discos CD-R/RW (o DVD±R/RW) no podrán leerse en la unidad.
- No pegue ningún sello ni etiqueta en las caras del disco (ni en la cara grabada ni en la rotulada).
- No use CDs con forma irregular (por ejemplo con forma de corazón u octagonal). Hacerlo podría ser causa de averías.
- Dependiendo del software de grabación y de la finalización, algunos discos grabados (CD-R/RW o DVD±/RW) podrían no leerse.
- Los discos DVD±R/RW y CD-R/RW grabados con una computadora personal o en una grabadora de DVD o de CD podrían no funcionar si el disco está dañado o sucio, o si hay suciedad o condensación en la lente del lector.
- Si graba un disco con una computadora, incluso si lo hace en un formato compatible, hay casos en los que no se puede leer debido a los ajustes del programa usado para crearlo. (Para mayor información, póngase en contacto con el distribuidor del software).
- - Este lector requiere que los discos y grabaciones cumplan ciertos estándares técnicos para lograr la calidad óptima de lectura. Los DVDs pregrabados poseen automáticamente estos estándares. Existen muchos tipos diferentes de formatos de discos regrabables (incluyendo CD-R conteniendo archivos MP3 o WMA), y estos requieren ciertas condiciones pre-existentes para asegurar una lectura compatible.
- - Los usuarios deben tener en cuenta que es necesario tener permiso para realizar la descarga de archivos MP3 / WMA y música de Internet. Nuestra empresa no tiene derecho a conceder tal permiso. El permiso deberá solicitarse siempre al propietario del copyright.

### **Características del disco BD-ROM**

Los discos BD-ROM pueden almacenar 25 GB (una capa) ó 50 GB (doble capa) en un disco de una cara; alrededor de 5 a 10 veces la capacidad de un DVD. Los discos BD-ROM también admiten la calidad de video HD más alta que existe en la industria (más de 1 920 x 1 080). La gran capacidad no significa un compromiso con la calidad de video. Además, un disco BD-ROM posee el tamaño y el especto familiares del DVD.

- Las siguientes características del disco BD-ROM dependen del propio disco y pueden variar.
- La apariencia de las características y la navegación por éstas variará de un disco a otro.
- No todos los discos poseerán las características descritas a continuación.
- BD-ROM, discos híbridos que contienen capas BD-ROM y DVD (o CD) en cada cara. En estos discos sólo se leerá la capa BD-ROM en este lector.

#### **Aspectos más notables de video**

El formato BD-ROM para distribución de películas admite tres decodificadores de video altamente avanzados, con la inclusión de MPEG-2, MPEG4 AVC (H.264), y SMPTE VC1. Las resoluciones de video HD también están disponibles:

- 1 920 x 1 080 HD
- 1 280 x 720 HD

#### **Bandas gráficas**

Están disponibles dos niveles de bandas gráficas individuales a resolución completa HD (1 920 x 1 080) sobre la capa de video HD. Una de las bandas está asignada a elementos vinculados al video, gráficos de imagen de precisión (como subtítulos), y la otra está asignada a elementos de gráficos interactivos, así como a botones o menús. Para ambas bandas, pueden estar disponibles varios efectos de barrido, desvanecimiento y desplazamiento.

#### **Para una lectura de alta definición**

Para ver contenidos en alta definición desde discos BD-ROM, es necesario un televisor de alta definición (HDTV). Algunos discos pueden requerir una salida HDMI para el visualizado de contenidos de alta definición. La posibilidad de disfrutar de contenidos de alta definición en discos BD-ROM puede estar limitada a la resolución de su televisor.

#### **Sonidos de menú**

Al marcar o escoger una opción del menú, pueden escucharse sonidos como un clic de botón o voces grabadas explicativas de la opción del menú realzada.

#### **Menús multipágina/emergentes**

En el formato video DVD, la lectura se interrumpe cada vez que se accede a una nueva ventana de menú. Debido a la posibilidad que poseen los discos BD-ROM de precargar datos desde el disco sin interrumpir la lectura, un menú puede tener varias páginas.

Podrá buscar entre las páginas del menú o escoger distintas rutas de menú, mientras el audio y video continúan ejecutándose de fondo.

#### **Interactividad**

Algunos discos BD-ROM pueden contener menús animados y/o juegos de preguntas y respuestas.

#### **Presentaciones de diapositivas de consulta para el usuario**

Con los discos BD-ROM, puede buscar, hojeando a través de varias imágenes fijas, mientras el audio continúa ejecutándose.

#### **Subtítulos**

En función del contenido del disco BD-ROM, puede tener la posibilidad de escoger distintos tipos, tamaños y colores de fuentes para algunos subtítulos. Estos subtítulos pueden también ser animados, desplazados o entrar y salir de pantalla con efectos graduales.

#### **Capacidad interactiva BD-J**

El formato BD-ROM admite Java para posibilitar funciones interactivas. "BD-J" ofrece funcionalidad casi ilimitada a proveedores de información en la creación interactiva de títulos BD-ROM.

#### **Compatibilidad de discos BD-ROM**

Este lector admite BD-ROM Profile 2.

- Soporte de discos BD-Live (BD-ROM versión 2 Profile 2) que permiten funciones interactivas cuando esta unidad está conectada a Internet además de la función BONUSVIEW.
- Soporte de discos BONUSVIEW (BD-ROM versión 2 Profile 1 versión 1.1/Final Standard Profile) que permite usar funciones de paquetes virtuales o de "Imagen en Imagen" (PIP).

#### **Código de región**

Esta unidad tiene un código de región impreso en su parte posterior. La unidad sólo puede leer discos BD-ROM o DVD con la misma etiqueta que la existente en la parte posterior de la unidad, o "ALL (Todos)".

#### **AVCHD de video avanzado de alta definición**

- Este lector puede leer discos con formato AVCHD. Estos discos normalmente están grabados y son usados por videocámaras.
- El formato AVCHD es un formato de cámara de video digital de alta definición.
- El formato MPEG-4 AVC/H.264 es capaz de comprimir imágenes con mayor eficiencia que los formatos de compresión de imagen convencional.
- Algunos discos AVCHD usan el formato "x.v.Color".
- Este lector puede leer discos AVCHD que usan formato "x.v.Color".
- Algunos discos con formato AVCHD pueden no leerse dependiendo de las condiciones de grabación.
- Los discos con formato AVCHD necesitan ser finalizados.
- "x.v.Color" ofrece un rango de color más extenso que los discos habituales de las videocámaras de DVD.

#### **Notas sobre compatibilidad**

- • Debido a la novedad de los formatos BD-ROM, es posible experimentar problemas de compatibilidad con ciertos discos, conexiones digitales u otros elementos. Si experimenta dichos problemas, por favor contacte con un servicio técnico autorizado.
- La visualización de contenidos de alta definición y contenidos DVD estándar de conversión alta, puede requerir una entrada con capacidad HDMI o una entrada DVI con capacidad HDCP en su dispositivo de visualización.
- Algunos discos BD-ROM y DVD pueden restringir la uso de algunos comandos o características de funcionamiento.
- La capacidad de Dolby TrueHD, Dolby Digital Plus y DTS-HD está limitada a canales 7.1 si usa conexión de audio digital o HDMI para la salida de audio de la unidad.
- Puede usar una unidad Flash USB usada para almacenar cierta información relacionada con el disco, incluyendo contenido descargado online. El disco que esté usando controlará la longitud de la información retenida.

#### **Requisitos específicos del sistema**

Para leer video de alta definición:

- Una pantalla de alta definición que posea tomas de entrada video compuesto o HDMI.
- Disco BD-ROM con contenido de alta definición.
- • Se requiere entrada DVI con capacidad HDCP o HDMI en su dispositivo de visionado para algunos contenidos (como algunos especificados por los autores de los discos).
- Para DVD con definición estándar de conversión alta, se requiere una toma de entrada DVI con capacidad HDCP o HDMI en su dispositivo de visionado para contenidos protegidos contra copia.

Para leer audio en Dolby® Digital Plus, Dolby TrueHD y DTS-HD multicanal:

- Un amplificador/receptor con decodificador Dolby Digital, Dolby Digital Plus, Dolby TrueHD, DTS o DTS-HD integrado.
- Para usar el formato, son necesarios altoparlantes principales, central, envolvente y subwoofer.

## **Control remoto**

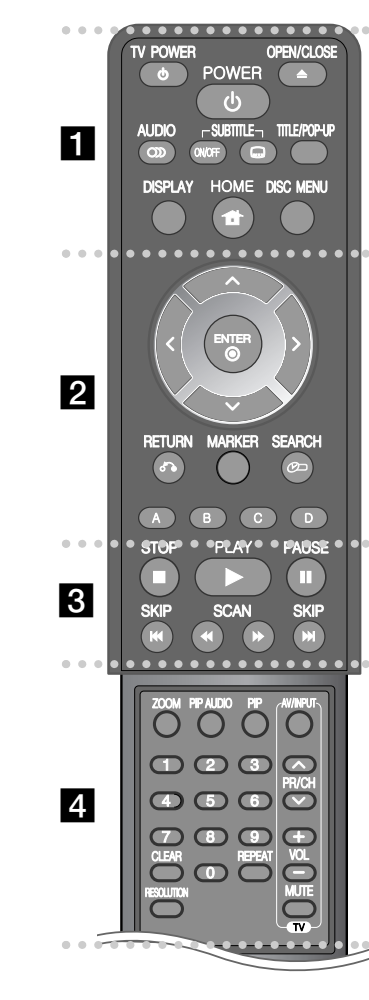

**10**

#### ----- a - - - - --

**OPEN/CLOSE (≜):** abre y cierra la bandeja del disco.

**TV POWER:** prende o apaga el televisor.

**POWER:** prende o apaga el lector.

**AUDIO ( ):** escoge el idioma del audio o un canal de audio.

**SUBTITLE ON/OFF:** habilita o deshabilita los subtítulos.

**SUBTITLE ( ):** escoge un idioma para los subtítulos.

**TITLE/POP-UP:** muestra el menú del título de un DVD o el menú emergente en BD-ROMs, si está disponible.

**DISPLAY:** muestra o sale de los menús de visualización en pantalla.

**HOME:** muestra o sale del [MENÚ INICIO].

**DISC MENU:** accede al menú de un disco.

#### $\bullet$ . . . . . . <u>.</u> . . . . --

**Botones de dirección:** escoja una opción del menú.

**ENTER ( ):** accede la selección del menú.

**RETURN (**O**):** sale del menú o reanuda la lectura. La función de reanudación de la lectura puede no funcionar dependiendo del disco BD-ROM.

**MARKER:** marca cualquier punto durante la lectura.

**SEARCH:** muestra o sale del menú de búsqueda.

**Botones de colores (A, B, C, D):** úselos para navegar por los menús del BD-ROM. También se usan para los menús [Película], [Foto], [Música] y [YouTube].

------ $\begin{array}{ccc} & 3 & \bullet \end{array}$  - - - --

 $\blacksquare$  **(STOP):** detiene la lectura.

N **(PLAY):** inicia la lectura.

#### **II (PAUSE):** pausa la lectura.

m **/** M **(SCAN):** búsqueda hacia atrás o adelante.

 $\blacktriangleright\blacktriangleright\blacktriangleright\blacktriangleright\blacktriangleright$  **(SKIP):** pasar al archivo/pista/capítulo anterior o siguiente.

#### ------ $\frac{1}{4}$   $\bullet$  - - - --

**ZOOM:** muestra o sale del menú [Zoom].

**PIP AUDIO\*:** activa/desactiva el audio secundario (sólo BD-ROM).

**PIP\*:** activa/desactiva el video secundario (Imagen en Imagen) (sólo BDROM).

**Botones de control de el televisor:** examine la página 43.

**Botones numéricos 0-9:** escogen las opciones numeradas de un menú.

**CLEAR:** elimina una marca del menú de búsqueda o un número al establecer la contraseña.

**REPEAT:** repite una sección deseada.

**RESOLUTION:** establece la resolución de salida para las tomas HDMI y para la de video compuesto.

\* En función del tipo de disco o de los contenidos pregrabados del disco BD-ROM, podrán ejecutarse diferentes funciones a las que puede realizar en otros medios o no obtener respuesta al pulsar algunos botones (dependiendo del soporte usado).

#### **Funcionamiento del control remoto**

Dirija el control remoto hacia el sensor y pulse los botones.

**Instalación de baterías en el control remoto** Retire la cubierta de las baterías en la parte posterior del control remoto e introduzca una batería R03 (tamaño AAA) de 1,5 Vcc con el símbolo  $\bigcirc$  y  $\bigcirc$  en posición correcta.

## **Panel frontal**

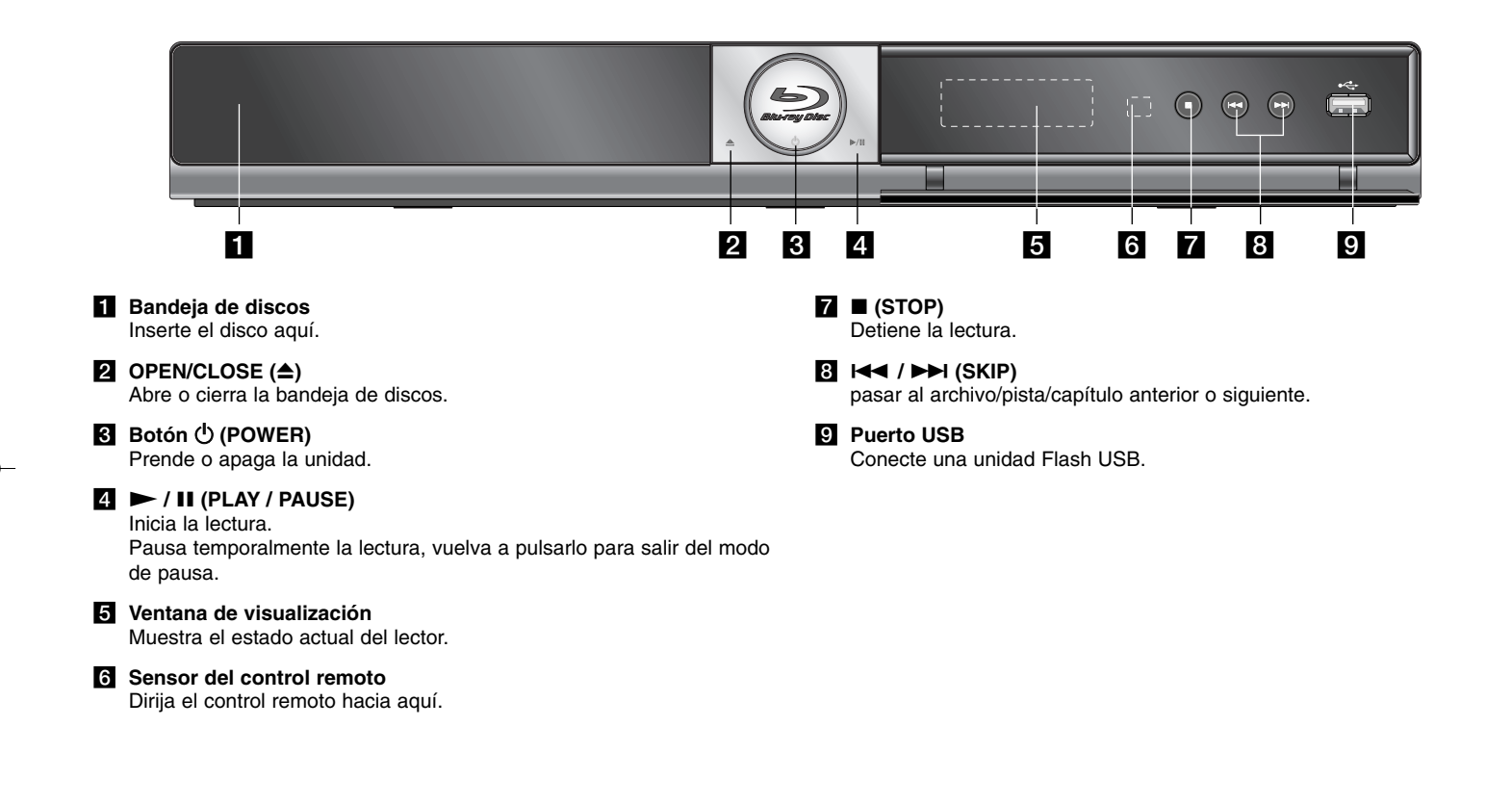

 $\bigcirc$ 

## **Panel posterior**

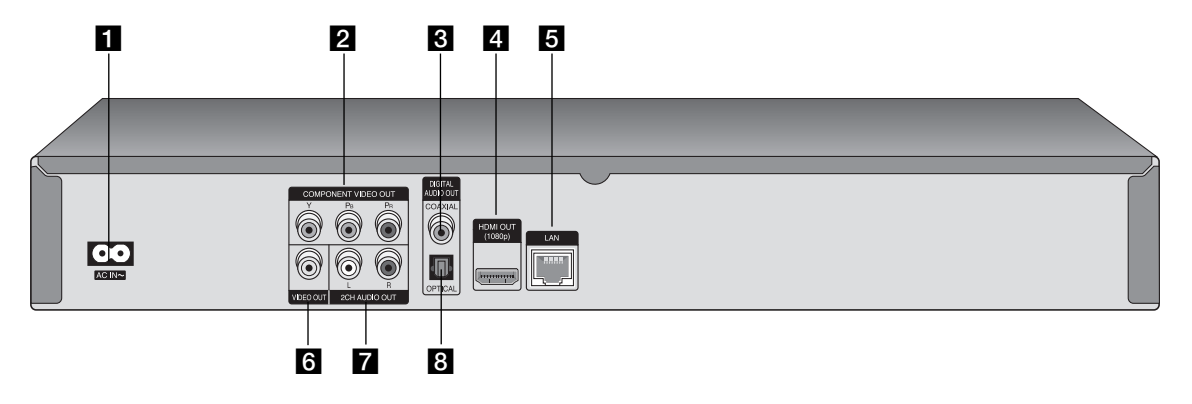

- **f** Conector ca de entrada de corriente Conecte el cable de corriente eléctrica incluido.
- **Z COMPONENT VIDEO OUT (Y PB PR)**<br>Conectar a un televisor con entradas Y Pb Pr.
- **B** DIGITAL AUDIO OUT (COAXIAL) Conecte al equipo de audio digital (cable coaxial).

#### d **HDMI OUT (tipo A)**

Conecte a un televisor con entrada HDMI. (Conexión para audio y video digital)

#### **E** Puerto LAN

Conecte a una red con conexión de banda ancha siempre disponible.

#### **R** VIDEO OUT

Conecte a un televisor con entrada de video.

#### g **2CH AUDIO OUT (Derecho/Izquierdo)** Conecte a un televisor con entradas de audio de dos canales.

**B** DIGITAL AUDIO OUT (OPTICAL)

Conecte al equipo de audio digital (cable óptico).

 $(12)$ 

## **Conexiones a su televisor**

Realice una de las siguientes conexiones, en función de la capacidad de su equipo.

#### Sugerencias:

- Dependiendo de su televisor y otros equipos que desee conectar, existen varias formas de conectar el lector. Use uno de los métodos de conexión descritos a continuación.
- Por favor, examine los manuales de su televisor, sistema estéreo u otros dispositivos que sean necesarios para realizar conexiones óptimas.

#### Precauciones:

- Asegúrese que el lector esté directamente conectado al televisor. Sintonice en el televisor el canal correcto de entrada de video.
- No conecte la toma de AUDIO OUT del lector a la toma Phono (tocadiscos) de su sistema de audio.
- No conecte su lector a través de la unidad VCR. La imagen podría distorsionarse debido al sistema de protección anticopia.

#### **Conexión HDMI**

Si tiene un televisor o monitor HDMI, podrá conectarlo a este lector usando un cable HDMI.

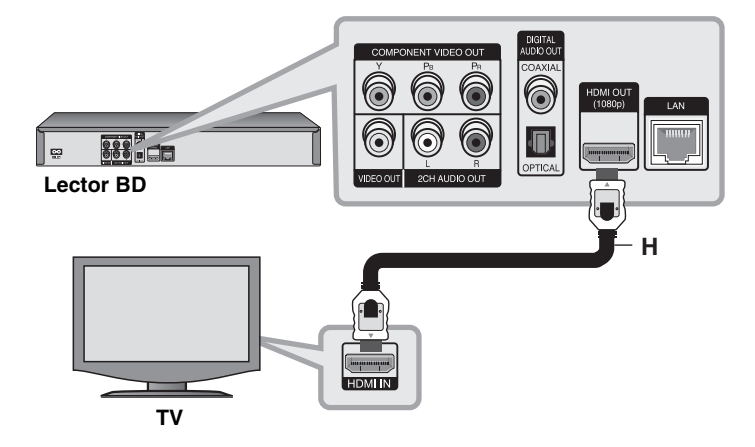

Conecte la toma HDMI del lector a la toma HDMI de un televisor o monitor compatible con HDMI **(H)**.

Ajuste el televisor en HDMI (examine el manual del propietario de su televisor).

#### Nota:

Si un dispositivo HDMI conectado no acepta la salida de audio de la unidad, el sonido del dispositivo HDMI puede distorsionarse o no escucharse.

#### Sugerencias:

- Cuando use la conexión HDMI, podrá cambiar la resolución de la salida HDMI. (Examine "Ajuste de resolución" en la página 17-18.)
- Escoja el tipo de salida de video procedente de la toma HDMI OUT mediante la opción [Conf. color HDMI] del menú [Config.] (examine la página 23).

#### Precauciones:

- El cambio de resolución una vez se ha establecido la conexión, puede provocar fallas. Para solucionar el problema, apague el lector y vuelva a prenderlo.
- Cuando la conexión HDMI con HDCP no está verificada, la pantalla del televisor se va a negro. En este caso, chequee la conexión HDMI, o desconecte el cable HDMI.
- Si existe ruido o experimenta líneas en pantalla, por favor chequee el cable HDMI (la longitud está limitada generalmente a 4,5 m)

 $(13)$ 

#### Información complementaria relativa a HDMI

- Al conectar un dispositivo HDMI o DVI compatible asegúrese de lo siguiente:
- Intente apagar el dispositivo HDMI/DVI y este lector. A continuación, prenda el dispositivo HDMI/DVI y déjelo así durante unos 30 segundos; después prenda este lector.
- La entrada de video del dispositivo conectado está correctamente ajustada para esta unidad.
- El dispositivo conectado es compatible con entrada de video 720x480 progresivo, 1 280x720 progresivo, 1 920 x 1 080 entrelazado ó 1 920 x 1 080 progresivo.
- No todos los dispositivos HDMI o DVI compatibles con HDCP funcionarán en este lector.
- La imagen no se mostrará correctamente en dispositivos no HDCP.
- Este lector no puede leer y la pantalla del televisor se va a negro.

#### **Conexiones de video por componentes**

Conecte las tomas COMPONENT VIDEO OUT del lector a las tomas de entrada del televisor mediante un cable Y Pb Pr **(C)**.

Conecte las tomas izquierda y derecha de la AUDIO OUT del lector a las tomas izquierda y derecha IN del televisor usando los cables de audio **(A)**.

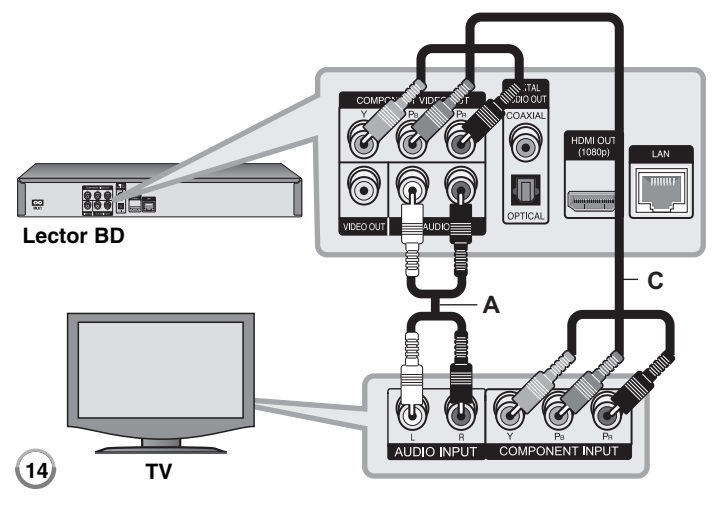

#### **Sugerencia**

Al usar la conexión COMPONENT VIDEO OUT, podrá cambiar la resolución de la salida. (Examine "Ajuste de resolución" en la página 17-18.)

#### **Conexión de video/audio (izquierdo/derecho)**

Conecte la toma VIDEO OUT del lector a la toma de entrada de video del televisor mediante un cable de video **(V)**.

Conecte las tomas izquierda y derecha AUDIO OUT del lector a las tomas izquierda y derecha IN del televisor usando los cables de audio **(A)**.

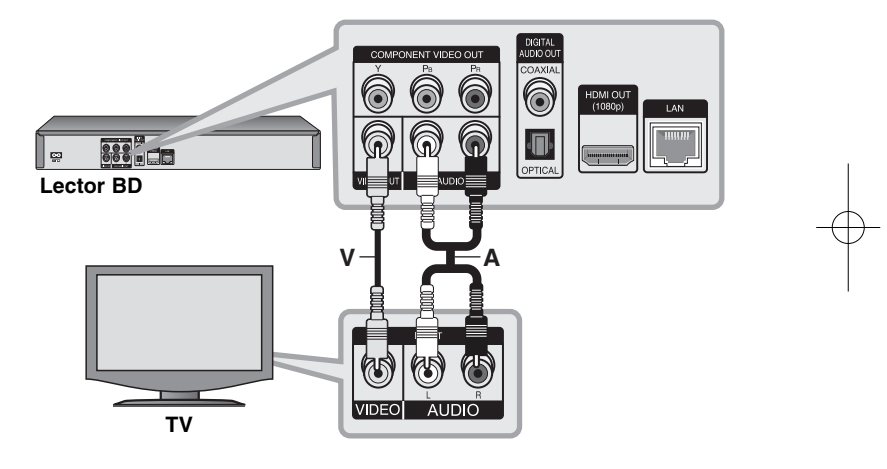

## **Conexión a un amplificador**

Realice una de las siguientes conexiones, en función de la capacidad de su equipo.

#### Nota:

Ya que existen multitud de factores que pueden afectar a los diferentes tipos de salida de audio, examine "Especificaciones de la salida de audio de la unidad" en la página 14, para obtener más detalles.

#### **Conexión a un amplificador mediante salida de audio de 2 canales**

Conecte las tomas izquierda y derecha de la toma 2CH AUDIO OUT del lector a las tomas de entrada izquierda y derecha de su amplificador, receptor o equipo estéreo, usando cables de audio **(A)**.

### **Conexión a un amplificador mediante salida de audio digital (óptica o coaxial)**

Conecte la toma DIGITAL AUDIO OUT del lector a la correspondiente toma de entrada (OPTICAL **O** ó COAXIAL **X**) de su amplificador. Use un cable de audio digital opcional (optical O ó coaxial X). Necesitará activar la salida digital del lector. (Examine "Menú [AUDIO]" en la página 24-25.)

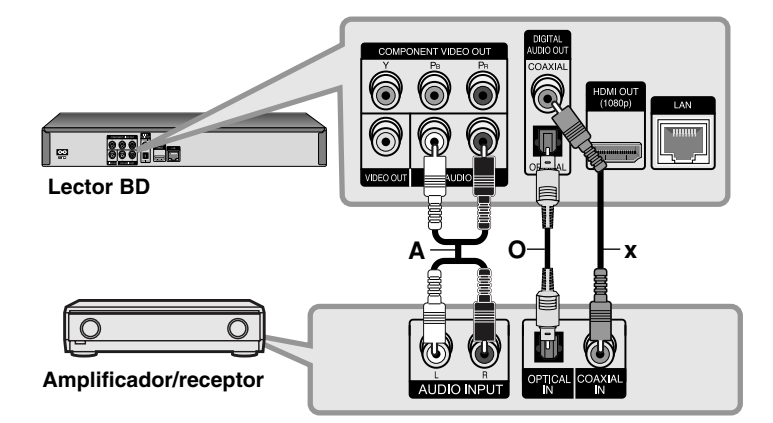

### **Conexión a un amplificador mediante salida HDMI**

Conecte la toma HDMI OUT del lector a la correspondiente toma de entrada de su amplificador. Use un cable HDMI **(H1)**. Necesitará activar la salida digital del lector. (Examine "Menú [AUDIO]" en la página 24-25.)

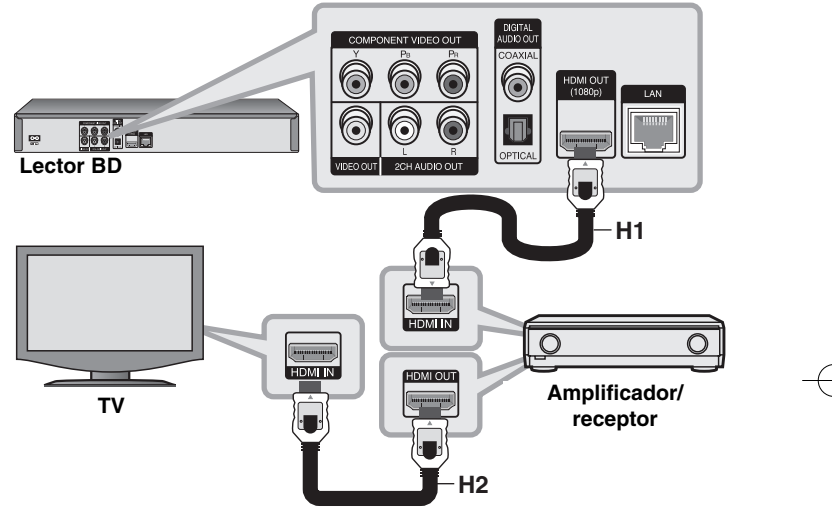

#### **Sonido digital multicanal**

Una conexión digital multicanal proporciona la mejor calidad de sonido posible. Para esto necesitará un receptor multicanal de audio/video que admita uno o más formatos de audio admitidos por su lector. Examine el manual del receptor y los logotipos en la parte frontal del receptor. (PCM STEREO, PCM multicanal, Dolby Digital, Dolby Digital Plus, Dolby TrueHD, DTS y/o DTS-HD)

#### **Sugerencia**

Conecte la toma de salida HDMI del amplificador a la toma de entrada de su televisor usando un cable HDMI **(H2)** si su amplificador tiene toma de salida HDMI.

#### Notas:

**16**

- Debe escoger una salida de audio digital y una frecuencia máxima de muestreo que su amplificador (o receptor AV) acepte mediante las opciones [SPDIF], [HDMI] y [Muestreo PCM] el menú [Config.] (examine la página 24-25).
- Con conexión de audio digital (SPDIF o HDMI), los sonidos de botón del Menú del disco del BD-ROM podrían no escucharse si la opción [SPDIF] o [HDMI] está ajustada en [Paso directo primario].
- Si el formato de audio de la salida digital no coincide con las capacidades de su receptor, éste emitirá un sonido fuerte, distorsionado o no emitirá sonido alguno.
- El sonido envolvente digital multicanal mediante conexión digital sólo puede obtenerse si su receptor está equipado con un decodificador digital multicanal.
- Para examinar el formato de audio del disco actual en pantalla, pulse AUDIO.

## **Especificaciones de la salida de audio de la unidad**

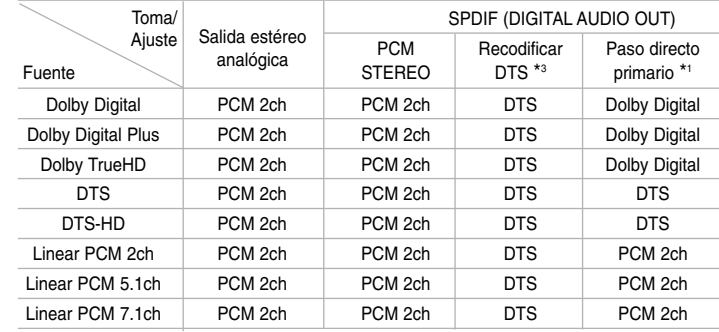

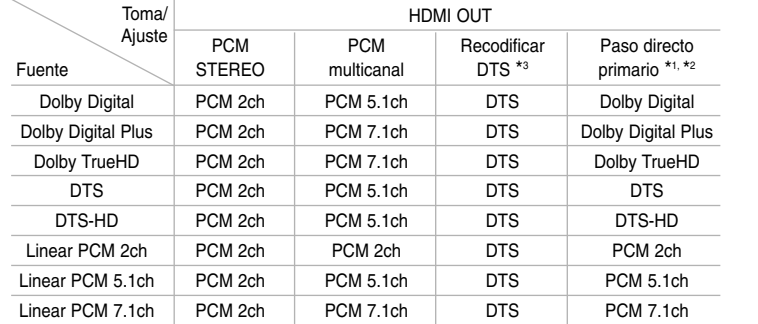

#### Notas:

- \*1 El audio secundario e interactivo no será incluido en el flujo de bits de salida si la opción [SPDIF] o [HDMI] está ajustada en [Paso directo primario]. (A excepción del códec LPCM: las salidas incluyen siempre audio interactivo y secundario.)
- \*2 Este lector escoge automáticamente el audio HDMI según la capacidad de decodificado del dispositivo HDMI conectado aunque la opción [HDMI] esté ajustada en [Paso directo primario].
- \*3 Si la opción [HDMI] o [SPDIF] está ajustada en [Recodificar DTS], la salida de audio está limitada a 48 kHz y 5.1ch.
- El audio sale con un formato de 48 kHz/16 bits PCM para archivos MP3/WMA y con 44,1 kHz/16 bits PCM para CDs de audio durante la lectura.

## **Ajuste de resolución**

El lector permite varias resoluciones de salida para las tomas de salida HDMI OUT y COMPONENT VIDEO OUT. Puede cambiar la resolución usando el menú [Config.] o pulsando el botón RESOLUTION en modo de parada.

#### Nota:

Debido a que existen diversos factores que afectan a la resolución de la salida de video, examine "Resolución disponible según el ajuste de resolución" en la siguiente página.

### **Cómo cambiar la resolución usando el botón RESOLUTION**

Pulse repetidamente RESOLUTION en modo de parada para cambiar la resolución. La ventana de visualización le mostrará la resolución actual.

#### **Cómo cambiar la resolución usando el menú [Config.]**

**1** Pulse HOME y aparecerá el [MENÚ INICIO].

**2** Escoja [Config.] y pulse ENTER. Aparecerá el menú [Config.].

- **3** Use  $\blacktriangle$  /  $\nabla$  para escoger la opción [PANTALLA] y, a continuación, pulse
	- $\blacktriangleright$  para acceder al segundo nivel.
- **4** Use  $\blacktriangle$  /  $\nabla$  para escoger la opción [Resolución] y, a continuación, pulse  $\blacktriangleright$  para acceder al tercer nivel.
- **5** Use  $\blacktriangle$  /  $\blacktriangledown$  para escoger la resolución deseada, y después pulse ENTER para confirmar su selección.

#### Nota:

Si escoge una resolución que su televisor HDMI no acepte o la resolución 1 080 progresivo con la conexión COMPONENT VIDEO OUT (salida de video por componentes), aparecerá el mensaje de advertencia y, a continuación, le solicitará mantener el ajuste de resolución escogido. Si no responde a la pregunta en los próximos 10 segundos, la resolución volverá automáticamente a su ajuste anterior.

### **Resolución disponible según el ajuste de resolución**

#### **• Al leer medios de una copia sin proteger**

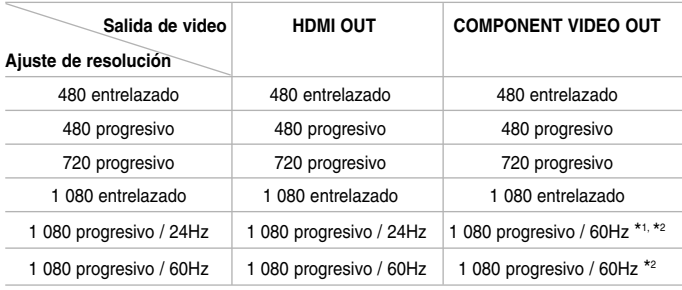

#### **• Al leer medios de una copia protegida**

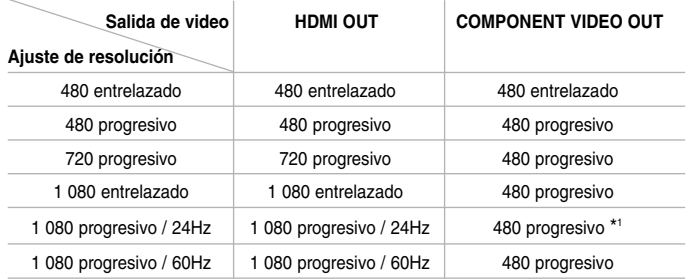

#### Notas:

**18**

- Dependiendo de su pantalla, algunos ajustes de resolución pueden provocar imágenes apagadas o la aparición de una imagen anómala. En este caso, pulse la tecla HOME y después RESOLUTION repetidamente hasta que la imagen vuelva a aparecer.
- Este lector admite la salida simultánea por todas las tomas de salida de video. La resolución de la salida HDMI no será la misma que la de la resolución de la salida de video por componentes.
- \*1 Al emitir la fuente de video a 1 080 progresivo/24 Hz a través de conexión HDMI, las salidas VIDEO OUT y COMPONENT VIDEO OUT (salida de video y salida de video por componentes) no emitirán señal de video alguna.
- \*2 Incluso aunque la resolución esté ajustada en 1 080 progresivo, la lectura de BDs y DVDs sin proteger será de 1 080 entrelazado.

#### **Conexión HDMI OUT**

- Si escoge una resolución manualmente y después conecta la toma HDMI a su televisor y éste no la acepta, el ajuste de la resolución se establece en [Auto].
- La frecuencia de la salida de video 1 080 progresivo puede ser ajustada automáticamente a 24 Hz ó 60 Hz en base a la capacidad y preferencias del televisor conectado por un lado, y a la frecuencia del video nativo del contenido del disco BD-ROM por otro.

#### **Conexión COMPONENT VIDEO OUT**

- Para los ajustes de resolución 720 progresivo, 1 080 entrelazado y 1 080 progresivo con medios protegidos, la resolución de salida real a través de la toma COMPONENT VIDEO OUT (salida de video por componentes) será de 480 progresivo.
- El flujo de video en BD o DVD podría impedir aumentar la capacidad en la salida analógica.

#### **Conexión VIDEO OUT**

La resolución emitida por la toma VIDEO OUT es siempre de 480 entrelazado.

## **Conexión a Internet**

Este lector puede conectarse a una red de área local (LAN) mediante el puerto LAN en el panel de la parte posterior.

Tras realizar la conexión física, el lector necesita ser ajustado para la comunicación en red. Esta se realiza desde el menú [Config.] - examine "Menú [RED]" en la página 27 para obtener instrucciones detalladas.

Conecte el puerto LAN del lector al correspondiente puerto de su módem o router usando un cable LAN.

Use un cable LAN comercial directo (de categoría 5/CAT5 ó superior con conector RJ45).

Conectando la unidad a Internet de banda ancha, podrá usar las funciones de actualización de software, BD-Live y YouTube.

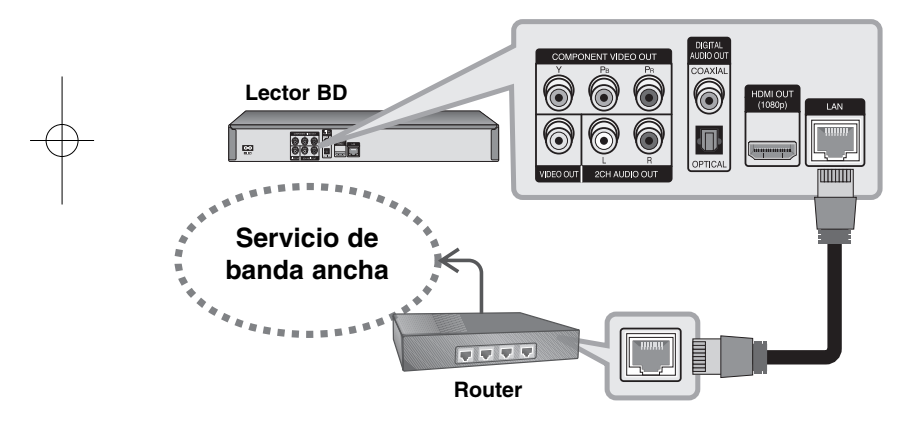

#### Advertencias:

- Al conectar o desconectar el cable LAN, sujételo por el conector. Al desconectar, no tire del cable LAN sin pulsar el cierre mientras lo hace.
- No conecte un cable telefónico en el puerto LAN.

• Puesto que existen varios ajustes de conexión, por favor, siga las especificaciones de su empresa telefónica de telecomunicaciones o su proveedor de servicios de Internet.

#### Notas:

- Dependiendo de su proveedor de servicios de Internet (ISP), el número de dispositivos que pueden conectarse a Internet puede estar limitado por las condiciones contratadas. Para obtener más información, contacte con su ISP.
- Nuestra compañía no se hace responsable por ninguna falla del lector y/o de la conexión de Internet debidos a errores/fallas de comunicación asociados a la conexión de banda ancha a Internet, o de otros equipos conectados.
- Nuestra compañía no se hace responsable de ningún problema en su conexión de Internet.
- Las características de los discos BD-ROM hacen posible características a través de la conexión de Internet que no han sido creadas o suministradas por nuestra compañía, por lo que no nos hacemos responsables de su funcionamiento o su disponibilidad permanente. Algunos discos tienen material asociado disponible mediante conexión a Internet que puede no ser compatible con este lector. Si tiene preguntas acerca de dicho contenido, por favor, contacte con el fabricante del disco.
- • Ciertos contenidos de Internet pueden requerir conexión mediante un ancho de banda de alta capacidad.
- Incluso si el lector está conectado y ajustado correctamente, algunos contenidos de Internet pueden no funcionar correctamente debido a congestiones de Internet, a la calidad o el ancho de banda de su conexión a la red o a problemas del proveedor del contenido.
- Algunas operaciones que requieren conexión a Internet pueden resultar imposibles debido a ciertas restricciones impuestas por el proveedor de servicios de Internet (ISP) que le suministra conexión de banda ancha.
- Cualquier cargo cobrado por el proveedor de Internet incluida, aunque no limitada a, la tarifa de conexión, son responsabilidad del usuario.

- Se precisa un puerto LAN tipo 10 Base-T ó 100 Base-TX para la conexión de este lector. Si su servicio de Internet no permite dicha conexión, no podrá conectar el lector.
- Debe usar un router para disfrutar de servicio xDSL.
- Se precisa un módem DSL para disfrutar de servicio DSL y un módem de cable para el uso de servicio por cable. En función del tipo de acceso que haya contratado con su ISP, puede no disponer de las características de conexión a Internet contenidas en este lector o tener limitado el número de dispositivos que puede conectar al mismo tiempo. (Si el contrato de su ISP limita a uno el número de dispositivos, éste lector puede no tener permitido el acceso cuando un PC está conectado de antemano.)
- Puede no estar permitido el uso de un router o estar limitado por la normativa y restricciones fijadas por su ISP. Para obtener más detalles, contacte directamente con su ISP.
- Su ISP puede impedir la conexión de este lector a la red hasta confirmar la DIRECCIÓN MAC. En este caso, contacte con su ISP para preguntarle sobre la activación de DIRECCIONES MAC.

## **Notificación de actualización de red**

Si existe nuevo software disponible en el servidor de actualización, este lector le informará de dicha existencia a través de la conexión de red como se indica a continuación.

#### **Opción 1:**

- **1** El menú de actualización aparecerá en pantalla al prender el lector.
- **2** Use ◀ / ▶ para escoger la opción que desee y, a continuación, pulse ENTER.

**[OK]** - ejecuta la actualización de software. (Examine la página 42 para obtener más información)

**[Cancelar]** - sale del menú de actualización.

**[Ocultar]** - sale de menú de actualización y no vuelve a aparecer hasta la próxima vez que exista nuevo software en el servidor de actualizaciones.

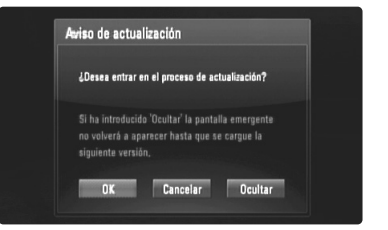

#### **Opción 2:**

Si hay disponible nuevo software en el servidor de actualizaciones, aparecerá el icono "Actual. Software" en la parte inferior del Menú inicio. Pulse el botón azul para ejecutar el proceso de actualización. (Examine la página 42 para obtener más información)

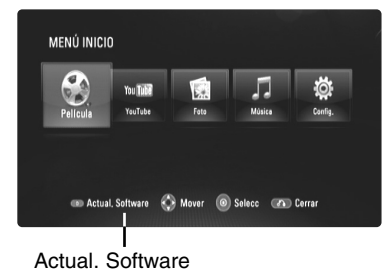

## **Uso de una unidad Flash USB**

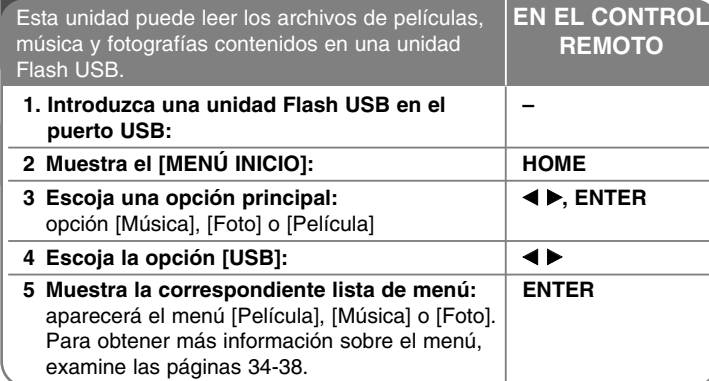

#### **Sugerencia**

Si escoge la opción [Película], [Foto] o [Música] cuando una unidad Flash USB está conectada al mismo tiempo que un disco insertado, aparecerá el menú para la selección de un soporte.

Escoja un soporte y, a continuación, pulse ENTER.

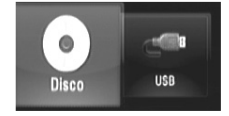

#### **Conectar/Desconectar una unidad Flash USB**

**Conexión de una unidad Flash USB:** introduzca el conector en línea recta hasta que encaje en posición.

**Desconexión de una unidad Flash USB:** desconecte cuidadosamente la unidad Flash USB.

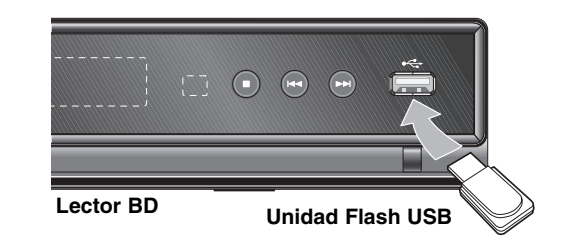

#### Notas:

- Esta unidad admite únicamente unidades Flash USB con formato FAT16 ó FAT32.
- La unidad Flash USB puede usarse como almacenamiento local para disfrutar de discos BD-Live con Internet.
- No extraiga la unidad Flash USB mientras esté en funcionamiento (lectura, etc.).
- Una unidad Flash USB que requiera la instalación de programas adicionales cuando la conecte a su computadora, no está admitida por el lector.
- Unidad Flash USB: unidades Flash USB que admitan USB 1.1 y USB 2.0.
- Pueden leerse archivos de películas (DivX), archivos de música (MP3/WMA) y archivos de fotografías (JPEG/PNG). Para obtener información del funcionamiento de cada archivo, examine las páginas pertinentes.
- Recomendamos realizar regularmente copias de seguridad para evitar pérdidas de datos.
- Si usa un cable alargador USB o un concentrador USB, la unidad Flash USB puede no ser reconocida por el lector.
- Algunas unidades Flash USB podrían no funcionar en este lector.
- No admite cámaras digitales ni teléfonos móviles.
- El puerto USB de la unidad no puede conectarse a un PC. La unidad no puede usarse como un dispositivo de almacenamiento.

## **Uso del menú de inicio**

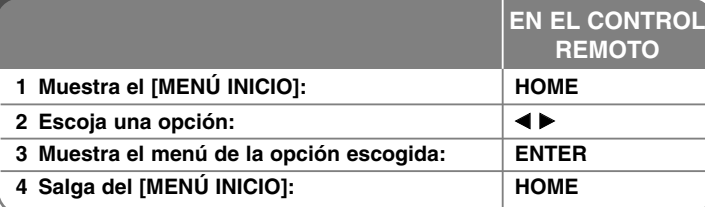

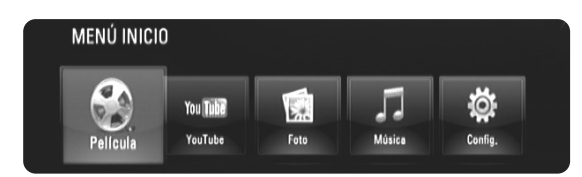

[Película]: inicia la lectura de los medios de video o muestra el menú [Película].

[YouTube]: disfrute en su televisor de los videos de YouTube transmitidos desde el servidor de YouTube a través de Internet. (páginas 39-41)

[Foto]: muestra el menú [Foto]. (página 37-38)

[Música]: muestra el menú [Música]. (página 36-37)

[Config.]: muestra el menú [Config.]. (página 22-28)

#### Sugerencias:

- Si escoge la opción [Película], [Foto] o [Música] cuando una unidad Flash USB está conectada al mismo tiempo que un disco insertado, aparecerá el menú para la selección de un soporte. Escoja un soporte y, a continuación, pulse ENTER.
- Si aparece el mensaje "Actual. Software" en el [MENÚ INICIO], significa que existe una actualización de software disponible a través de la red. Para actualizar la unidad, pulse el botón azul. Examine la página 42 para obtener más información.

#### Nota:

**22**

Si pulsa HOME durante la lectura, la unidad pasará a modo de parada cuando aparezca el [MENÚ INICIO].

## **Establecer los valores de ajuste**

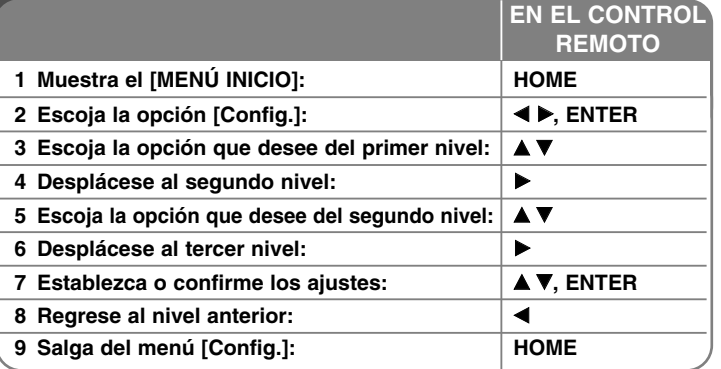

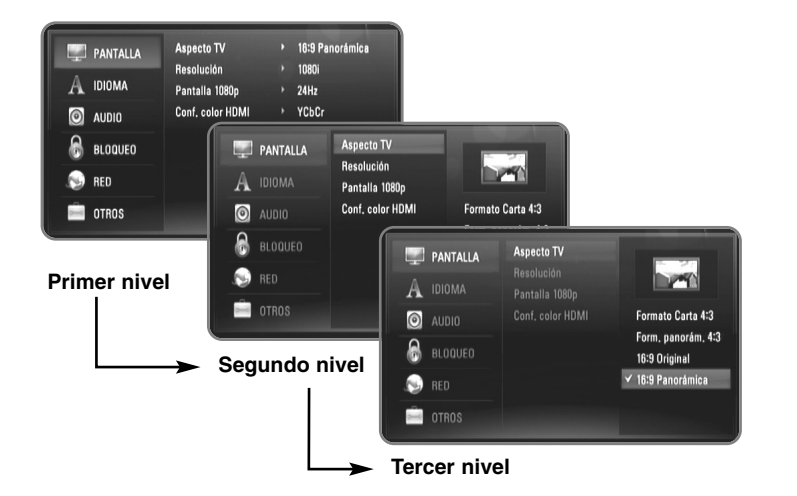

#### **Menú [PANTALLA]**

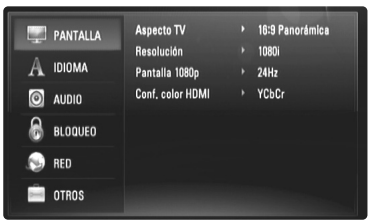

#### **Aspecto TV**

**[Formato Carta 4:3]:** escoger cuando esté conectado un televisor estándar con pantalla 4:3. Muestra imágenes de películas con bandas por encima y por debajo de la imagen.

**[Form. panorám. 4:3]:** escoger cuando esté conectado un televisor estándar con pantalla 4:3. Muestra imágenes cortadas encajándolas en la pantalla de su televisor. Los dos lados de la imagen quedarán cortados.

**[16:9 Original]:** escoger cuando esté conectado un televisor panorámico con formato 16:9. Las imágenes con formato 4:3 se mostrarán en su formato de imagen 4:3 original, con bandas negras en los laterales izquierdo y derecho.

**[16:9 Panorámica]:** escoger cuando esté conectado un televisor panorámico con formato 16:9. Las imágenes con formato 4:3 se ajustarán horizontalmente (en proporción lineal) para llenar por completo la pantalla.

#### **Resolución**

Establece la resolución de salida de la señal de video compuesto y HDMI. Examine "Ajuste de resolución" en la página 17-18 para obtener detalles acerca de la resolución.

**[Auto]:** si la toma de salida HDMI OUT está conectada a televisores con suministro de información de pantalla (EDID), escoge automáticamente la mejor resolución posible para el televisor conectado. Si sólo está conectada la toma COMPONENT VIDEO OUT, estos cambian la resolución a 1 080 entrelazado como resolución predeterminada.

**[1080p]:** muestra 1080 líneas de video progresivo. **[1080i]:** muestra 1080 líneas de video entrelazado. **[720p]:** muestra 720 líneas de video progresivo. **[480p]:** muestra 480 líneas de video progresivo. **[480i]:** muestra 480 líneas de video entrelazado.

#### **Pantalla 1 080 progresivo**

Cuando la resolución está ajustada en 1 080 progresivo, Escoja [24Hz] para obtener una presentación suave de material de películas (1 080/24 progresivo) con un dispositivo de visualización compatible con HDMI con entrada 1 080/24 progresivo.

#### Notas:

- Al escoger [24Hz] es posible que experimente ciertas alteraciones en la imagen cuando el video acepte material de video y película. En ese caso, escoja [60Hz]
- Incluso cuando [Pantalla 1 080 progresivo] esté ajustado en [24Hz] si el televisor no es compatible con 1 080/24 progresivo, la frecuencia actual de fotogramas de la salida de video será de 60Hz.
- Al emitir la fuente de video a 1 080 progresivo/24 Hz a través de conexión HDMI, las salidas VIDEO OUT y COMPONENT VIDEO OUT (salida de video y salida de video por componentes) no emitirán señal de video alguna.

#### **Conf. color HDMI**

Escoja el tipo de salida para la toma HDMI OUT. Para estos ajustes, examine los manuales de su dispositivo de visualización.

**[YCbCr]:** escójalo al conectar a un dispositivo de visualización HDMI.

**23**

**[RGB]:** escójalo al conectar a un dispositivo de visualización RGB.

#### Nota:

Al conectar la toma HDMI OUT a un dispositivo de visualización DVI, el ajuste [Conf. color HDMI] cambiará automáticamente a [RGB].

#### **Menú [IDIOMA]**

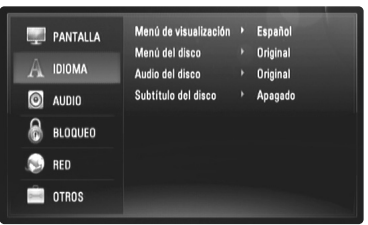

#### **Menú de visualización**

Escoja un idioma para el menú [Config.] y los mensajes de visualización en pantalla.

#### **Menú del disco / Audio del disco / Subtítulo del disco**

Escoja el idioma deseado para las pistas de audio (disco de audio), subtítulos y el menú del disco.

**[Original]:** establece el idioma original en el que se grabó el disco.

**[Otros]:** pulse ENTER para escoger otro idioma. Pulse los botones numéricos y ENTER para introducir el número de 4 dígitos correspondiente de la lista de códigos de idioma de la página 44.

**[Apagado] (para subtítulos del disco):** desactivar subtítulos.

#### Nota:

Su ajuste de idioma puede no funcionar para algunos discos.

#### **Menú [AUDIO]**

Cada disco tiene varias opciones para la salida de audio. Ajuste las opciones de AUDIO del lector según el tipo de sistema de audio que use.

#### Nota:

Ya que existen multitud de factores que pueden afectar a los diferentes tipos de salida de audio, examine "Especificaciones de la salida de audio de la unidad" en la página 16, para obtener más detalles.

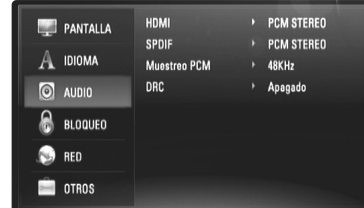

#### **HDMI / SPDIF (Salida de audio digital)**

Escoja el formato de salida de audio al conectar un dispositivo equipado con tomas de entrada HDMI o de audio digital a las tomas de salida HDMI OUT o DIGITAL AUDIO OUT de este lector.

**[PCM STEREO]:** escoja esta opción si conecta la toma de salida HDMI OUT o DIGITAL AUDIO OUT de esta unidad a un dispositivo con decodificador estéreo digital de dos canales.

**[PCM multicanal] (sólo HDMI):** escoja esta opción si conecta la toma de salida HDMI OUT de esta unidad a un dispositivo con decodificador digital multicanal.

**[Recodificar DTS]:** escoja esta opción si conecta la toma de salida HDMI OUT o DIGITAL AUDIO OUT de esta unidad a un dispositivo con decodificador DTS.

**[Paso directo primario]:** escoja esta opción si está conectando la toma DIGITAL AUDIO OUT y HDMI OUT (salida de audio digital y salida HDMI) de esta unidad, a un dispositivo que disponga de decodificador LPCM, Dolby Digital, Dolby Digital Plus, Dolby TrueHD, DTS y DTS-HD.

#### Nota:

Cuando la opción [HDMI] está ajustada en [PCM multicanal], el audio puede salir como estéreo PCM si la información PCM multicanal no es detectada en el dispositivo HDMI con EDID.

#### **Muestreo PCM (Sólo para audio SPDIF)**

**[192kHz]:** escoja esta opción si su receptor A/V o amplificador puede manejar señales de 192 kHz

**[96kHz]:** escoja esta opción si su receptor A/V o amplificador no puede manejar señales de 192 kHz Una vez realice esta elección, esta unidad convertirá automáticamente todas las señales de 192 kHz a otras de 96 kHz para que su sistema pueda decodificarlas.

**[48kHz]:** escoja esta opción si su receptor A/V o amplificador no puede manejar señales de 192 ó 96 kHz Una vez realice esta elección, esta unidad convertirá automáticamente todas las señales de 192 ó 96 kHz a otras de 48 kHz para que su sistema pueda decodificarlas.

Examine la documentación de su receptor A/V o amplificador para verificar su capacidad.

#### **DRC (Control de rango dinámico)**

Al leer un disco codificado mediante Dolby Digital o Dolby Digital Plus, puede desear comprimir el rango dinámico de la salida de audio (la diferencia entre los sonidos más fuertes y los más suaves). Esto le permite escuchar una película a un volumen muy bajo sin perder claridad de sonido. Ajuste DRC en [Encendido] para lograr este efecto.

#### **Menú [BLOQUEO] (control parental)**

Los ajustes de [BLOQUEO] afectan sólo a la lectura de discos BD y DVD.

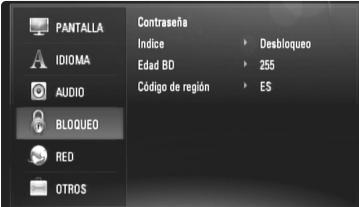

Para acceder a cualquier función de los ajustes de [BLOQUEO], deberá introducir el código de seguridad de 4 dígitos creado con anterioridad. Si aún no ha introducido una contraseña, se le solicitará hacerlo. Introduzca una contraseña de 4 dígitos y pulse ENTER. Introdúzcala de nuevo y pulse ENTER para verificarla.

#### **Contraseña**

Puede crear, cambiar o eliminar la contraseña.

**[Nueva]:** introduzca una contraseña de 4 dígitos y pulse ENTER. Introdúzcala de nuevo y pulse ENTER para crear una nueva contraseña.

**[Cambiar]:** introduzca la contraseña actual y pulse ENTER. Introduzca una contraseña de 4 dígitos y pulse ENTER. Introdúzcala de nuevo y pulse ENTER para crear una nueva contraseña. **[Eliminar]:** introduzca la contraseña de 4 dígitos y pulse ENTER para eliminarla.

#### **Sugerencia**

Si comete un error, antes de pulsar ENTER, pulse < para borrar números uno a uno.

#### *Si olvida su contraseña*

Si olvidara su contraseña, podrá restablecerla siguiendo estos pasos:

**1** Retire cualquier disco que pudiera estar en el lector.

**2** Escoja la opción [BLOQUEO] en el menú [Config.].

**3** Use los botones numéricos para introducir "210499". La contraseña ha sido eliminada.

#### **Indice**

Bloqueo de lectura de discos clasificados según su contenido. (No todos los discos están clasificados.)

**[Indice 1-8]:** la clasificación uno (1) tiene más restricciones, mientras la ocho (8) es la menos restrictiva.

**[Desbloqueo]:** si escoge desbloquear, el control parental no estará activo y el disco se leerá en su totalidad.

#### **Edad BD**

Ajuste una edad límite para leer un BD-ROM. Use los botones numéricos para introducir el límite de edad para poder ver discos BD-ROM.

**[255]:** todos los discos BD-ROM pueden ser leídos.

**[0-254]:** prohibida la lectura de discos BD-ROM con los límites correspondientes grabados en ellos.

#### **Codigo de región**

**26**

Introduzca el código de área cuyos estándares se usaran para clasificar el disco de video DVD, examinando la lista de la página 44.

#### **Menú [RED]**

Los ajustes de [RED] son precisos para poder usar las funciones de actualización de software, BD Live y YouTube.

Algunos discos BD-ROM pueden permitirle acceder a sitios especiales para BD-ROM si conecta el lector a Internet. Por ejemplo, si un sitio BD-ROM incluye contenidos como vínculos a avances de futuras películas, puede disfrutar del contenido descargado online en el lector. No necesita conectarlo al PC para usar esta función.

#### Preparación:

- Estas características requieren conexión permanente a Internet de banda ancha. (Examine la página 19-20.)
- Se requiere un disco BD-ROM compatible con esta función. No todos los discos BD-ROM son compatibles.

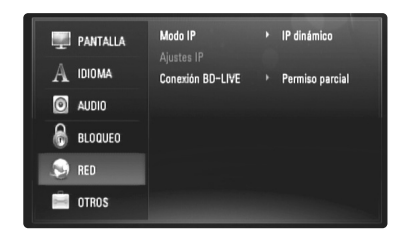

#### **Modo IP**

Si existe un servidor DHCP en la red de área local (LAN), a este lector se le asignará automáticamente una dirección IP. Si está usando un router de banda ancha o un módem de banda ancha que tenga función de servidor DHCP (protocolo de ajuste de host dinámico), escoja [IP dinámico]. La dirección IP se establecerá automáticamente.

Si no existe un servidor DHCP en la red y desea establecer la dirección IP manualmente, escoja [IP estático] y después ajuste [dirección IP], [máscara de red], [gateway] y [servidor DNS] usando la opción [Aiustes IP].

#### *Chequeo de los ajustes de red*

Escoja la opción [Modo IP] y chequee el indicador de estado de red mostrado encima el menú. (El indicador de estado de red cambia según los ajustes de red).

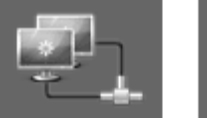

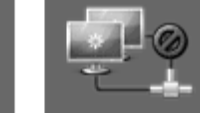

**27**

Es posible usar la red Chequeando la red No es posible usar la red

Esta opción sólo está disponible si la opción [Modo IP] está ajustada en [IP estático]. Use los botones  $\triangle$  /  $\nabla$  /  $\blacktriangleleft$  /  $\blacktriangleright$  para escoger un campo; use los botones numéricos para introducir un valor. Pulse ENTER cuando [OK] esté resaltado para finalizar y salir de la pantalla.

#### **Conexión BD-LIVE**

**Ajustes IP**

Puede restringir el acceso a Internet al usar funciones BD-Live.

**[Permitido]:** acceso a Internet permitido para todos los contenidos BD-Live.

**[Permiso parcial]:** acceso a Internet permitido sólo para contenidos BD-Live que dispongan de certificados de propiedad de contenido. Las funciones de acceso a Internet y AACS online están prohibidas para todos los contenidos BD-Live sin un certificado.

**[Prohibido]:** acceso a Internet prohibido para todos los contenidos BD-Live.

### **Menú [OTROS]**

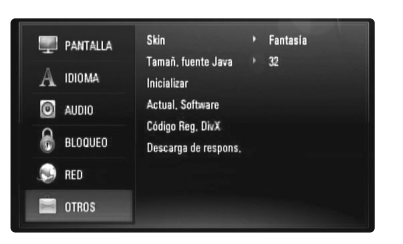

#### **Skin**

Cambia la imagen de fondo de la pantalla inicial.

#### **Tamaño fuente Java BD**

Puede ajustar el tamaño de letra predeterminado que visualiza en contenidos BD-J durante la lectura de un BD-ROM. Estos ajustes son válidos únicamente cuando los contenidos BD-J no ajustan el tamaño del texto. Por favor, escoja un tamaño de letra superior a 24 cuando el lector está conectado a un televisor HD.

#### **Inicializar**

Puede restablecer el lector a sus ajustes de fábrica originales o iniciar el almacenamiento de BD.

**[Ajuste de fábrica]:** en caso de necesidad, puede reiniciar el lector a su ajuste predeterminado de fábrica. Algunas opciones no podrán volver a su ajuste original. (Indice, Contraseña y Código de región, etc.)

**[Espac. libre en BD]:** inicia los contenidos de BD desde la unidad Flash USB conectada.

#### **Actual. Software**

Puede actualizar el software conectando directamente la unidad al servidor de actualización de software (examine la página 42).

#### **Código Reg. DivX**

DivX® es un formato de video digital creado por DivX, Inc. Este es un dispositivo con certificado oficial DivX o DivX Ultra que lee video en DivX. Este dispositivo con certificado DivX® debe registrarse para poder leer contenidos de tipo DivX Video-on-Demand (VOD). Genere antes el código de registro DivX VOD para su dispositivo y acepte las condiciones durante el proceso de registro. [Importante: los contenidos del tipo DivX VOD están protegidos mediante un sistema DivX DRM (Administración de derechos digitales) que restringe la lectura de estos a dispositivos con certificado DivX registrados. Si intenta leer contenidos de tipo DivX VOD que no estén autorizados para su dispositivo, aparecerá el mensaje "Error en autorización", no pudiéndose leer dichos contenidos]. Obtenga más información en el sitio www.divx.com/vod.

Pulse ENTER o ▶ cuando la opción [Código Reg. DivX] esté resaltada y podrá ver el código de registro de la unidad.

#### Nota:

Todos los videos descargados de DivX® VOD sólo podrán leerse en ésta unidad.

#### **Descarga de respons.**

Pulse ENTER o  $\blacktriangleright$  para ver el aviso de limitación de responsabilidad del servicio de red en la página 48.

## **Leer un disco**

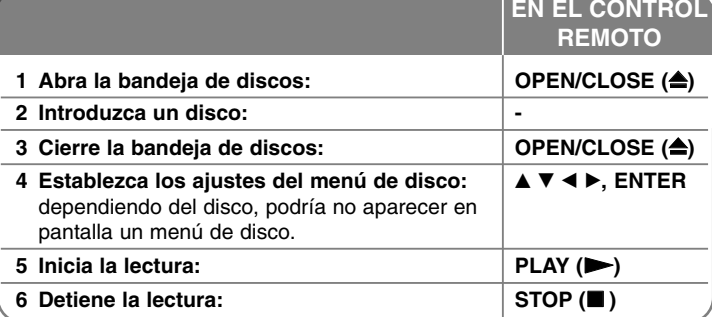

#### Notas:

- Al apagar el lector o reemplazar el disco, el lector vuelve al ajuste inicial por defecto. Dependiendo del disco, éste puede escucharse con un tipo específico de audio.
- • Dependiendo de los contenidos pregrabados del BD-ROM, algunas funciones pueden no estar disponibles o funcionar de forma diferente que en otros medios.

#### **Si se indica una pantalla de menú de disco**

## **BD DVD AVCHD DivX**

La pantalla de menú puede aparecer tras insertar un disco que contenga un menú.

Use los botones  $\blacktriangle$  /  $\blacktriangleright$  /  $\blacktriangle$  /  $\blacktriangledown$  para escoger el título/capítulo que desea ver, después pulse ENTER para iniciar la lectura.

### **Pasar al capítulo/pista/archivo anterior/siguiente ALL**

Durante la lectura, pulse  $\blacktriangleleft \blacktriangleleft$  o  $\blacktriangleright \blacktriangleright$ l para dirigirse al siguiente capítulo/pista/archivo o para regresar al inicio del capítulo/pista/archivo actual.

Pulse III brevemente dos veces para regresar al capítulo/pista/archivo anterior.

## **Reanudar la lectura BD DVD AVCHD DivX**

Durante la lectura, pulse STOP ( $\blacksquare$ ) para detenerla. La unidad guardará el punto de parada, dependiendo del disco. "II" aparecerá brevemente en pantalla. Pulse PLAY (>) para reanudar la lectura (desde el punto guardado). Si vuelve a pulsar STOP ( $\blacksquare$ ) o retira el disco (""" aparecerá en pantalla.), la unidad eliminará el punto de parada guardado. **(**Xx **= reanudar parada,** x **= parada completa).**

#### Notas:

- El punto de reanudación se borrará al pulsar un botón (por ejemplo POWER, OPEN/CLOSE, etc.)
- En discos BD de video, incluyendo BD-J, la función reanudar la lectura no está operativa.
- En títulos interactivos de BD-ROM, la unidad pasará a modo de parada total si pulsa STOP una vez durante la lectura.

#### **Realizar una pausa en una lectura ALL**

Durante la lectura, pulse PAUSE (II) para pausar la lectura. Pulse PLAY  $($   $)$  para continuar con la lectura.

Sugerencia: durante la lectura de un CD de audio o un archivo MP3/WMA, pulse II una vez más para reanudar la lectura.

### **Lectura fotograma a fotograma BD DVD AVCHD DivX**

Pulse repetidamente PAUSE (II) para lograr una lectura fotograma a fotograma.

#### **Reducir la velocidad de lectura BD DVD AVCHD DivX**

Mientras la lectura esté pausada, pulse repetidamente SCAN DD para leer a cámara lenta (4 pasos, sólo hacia delante).

#### **Avance o retroceso rápido ALL**

Pulse SCAN (<< o >> para avanzar o retroceder rápidamente durante la lectura.

Puede cambiar entre las diferentes velocidades de lectura pulsando reiteradamente SCAN ( $\blacktriangleleft \triangleleft$  o  $\blacktriangleright \blacktriangleright$ ). Pulse PLAY ( $\blacktriangleright$ ) para continuar con la lectura a velocidad normal.

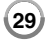

## **Lectura repetida ALL**

Durante la lectura, pulse REPEAT reiteradamente para escoger el modo de repetición deseado. El título, capítulo o pista actual será leido una y otra vez. Para volver a la lectura normal, pulse reiteradamente REPEAT para escoger [Apagado].

#### Nota:

Si pulsa  $\blacktriangleright$ I una vez durante la lectura de la repetición del capítulo/pista, se cancelará la lectura en modo repetición.

## **Repetición de una sección específica (A-B) BD DVD AVCHD DivX ACD**

Pulse REPEAT para escoger el comienzo de la sección [A-] que desea repetir y ENTER al final de dicha sección. La sección escogida se repetirá de forma continua. No podrá escoger una sección con una duración inferior a 3 segundos. Para volver a la lectura normal, pulse reiteradamente REPEAT para escoger [Apagado].

### **Aumentar la imagen de lectura DVD AVCHD DivX**

Durante la lectura o el modo de pausa, pulse ZOOM para visualizar el menú [Zoom]. Use ◀ / ▶ para escoger el modo de zoom (16 niveles). Pulse RETURN para salir del menú [Zoom].

Para volver al tamaño de imagen normal, escoja [Apagado] en el menú [Zoom].

#### Nota:

Esta función puede no estar disponible en algunos discos o títulos.

## **Visualización del menú del título o el menú emergente**

## **BD DVD**

Pulse TITLE/POP-UP para visualizar el menú del título o el menú emergente.

Si el disco DVD o BD-ROM dispone de un menú, el menú de título o el menú emergente aparecerán en pantalla. Dependiendo del disco, el menú puede no estar disponible.

## **Uso del menú de búsqueda BD DVD AVCHD DivX**

Durante la lectura, pulse SEARCH para que se muestre el menú de búsqueda.

Pulse ◀ / ▶ para saltar 15 segundos hacia delante o hacia atrás en la lectura.

#### Sugerencia

Puede escoger un punto que desee saltarse manteniendo pulsado el botón ◀ / ▶.

#### **Búsqueda por marcador BD** DVD AVCHD DivX

#### **Para introducir un marcador**

Puede iniciar la lectura desde hasta nueve puntos memorizados. Para introducir un marcador, pulse MARKER en el punto deseado del disco. Aparecerá, brevemente, el icono del marcador en la pantalla del televisor. Repita hasta introducir hasta nueve marcadores.

#### **Para trasladarse a una escena marcada o borrarla**

Pulse SEARCH y aparecerá el menú de búsqueda en pantalla. Pulse un botón numérico para escoger el número de marcador al que desea trasladarse. La lectura se iniciará a partir de la escena marcada.

#### **O**

Pulse ▼ para resaltar un número de marcador. Use ◀ / ▶ para escoger la escena marcada a la que desea trasladarse o que pretende borrar. Pulse ENTER y la lectura comenzará desde la escena marcada. Pulse CLEAR y la escena marcada será borrada del menú de búsqueda. Notas:

- Esta función puede no estar disponible en algunos discos o títulos.
- Todos los puntos marcados serán borrados si pulsa STOP (■) dos veces (parada total), cambia de título o retira el disco.
- Si la duración total del título es inferior a 10 segundos, esta función no está disponible.

#### **Selección de un idioma para los subtítulos**

## **BD DVD AVCHD DivX**

Durante la lectura, pulse el botón SUBTITLE ON/OFF para activar o desactivar los subtítulos y pulse repetidamente SUBTITLE para escoger el idioma en el que desea establecer éstos.

**O**

Durante la lectura, pulse DISPLAY para que se muestre el menú de lectura.

Use  $\blacktriangle \blacktriangledown$  para escoger la opción [Subtítulo] y, a continuación,  $\blacktriangle \blacktriangleright$  para escoger el idioma en el que desea establecer los subtítulos.

#### Nota:

Algunos discos sólo le permiten cambiar la selección de subtítulos a través del menú del disco. Si este fuera el caso, pulse el botón TITLE/POPUP o DISC MENU y escoja el subtítulo apropiado de entre las posibilidades del menú del disco.

## **Escuchar un idioma, pista o canal de audio diferente BD DVD AVCHD DivX**

Durante la lectura, pulse repetidamente AUDIO para escuchar un idioma, pista o canal de audio diferente.

**O**

Durante la lectura, pulse DISPLAY para que se muestre el menú de lectura. Use  $\blacktriangle \blacktriangledown$  para escoger la opción [Audio] y, a continuación,  $\blacktriangle \blacktriangleright$  para escoger el idioma, pista o canal de audio que desee.

#### Notas:

- Algunos discos sólo le permiten cambiar la selección de audio a través del menú del disco. Si este fuera el caso, pulse el botón TITLE/POPUP o DISC MENU y escoja el audio apropiado de las posibilidades del menú de disco.
- Inmediatamente después de que haya cambiado el sonido, puede haber una mala sincronización temporal entre la imagen y el sonido actual.
- En discos BD-ROM, el formato multi-audio (5.1CH ó 7.1CH) se indica mediante [MultiCH] en la pantalla.

### **Uso de los botones de color (A, B, C, D) BD**

Estos botones sólo están disponibles durante la lectura de contenidos BD-J. El uso correcto de estos botones se indica en pantalla. Dependiendo de los contenidos del disco, las funciones de cada botón pueden ser diferentes.

## **Memoria de última escena BD DVD**

Esta unidad memoriza la última escena del último disco leído. La última escena permanecerá en memoria incluso si extrae el disco de la unidad o la apaga. Si introduce un disco con la escena memorizada, la escena aparecerá automáticamente.

#### Notas:

- La ajuste se guarda en memoria para su uso en cualquier momento.
- • Esta unidad no memorizará la última escena de un disco si usted la apagara antes de iniciar la lectura de éste.
- La función de memoria de última escena para un disco anterior se eliminará al leer un disco diferente.
- Esta función puede no funcionar dependiendo del disco.

#### **Protector de pantalla**

El salvapantallas aparece cuando usted deja el lector de la unidad en modo Stop durante cinco minutos. Si el salvapantallas permanece activo durante más de cinco minutos, la unidad se apaga automáticamente.

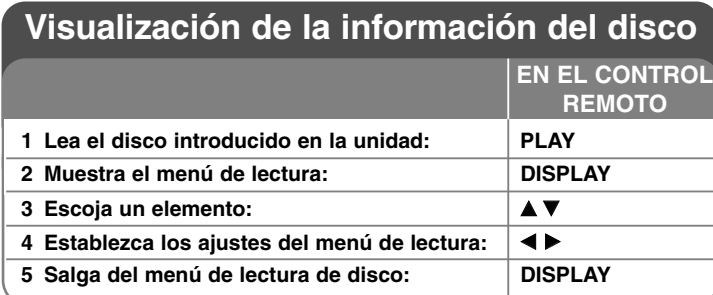

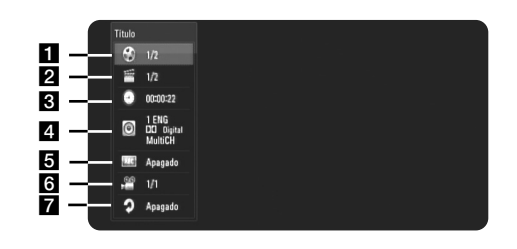

a Título/Pista: número del título/pista actual/número total de títulos/pistas.

- **2** Capítulo: número del capítulo actual/número total de capítulos.
- **6** Tiempo: tiempo de lectura transcurrido.
- 4. Audio: idioma o canal de audio escogido.
- **e** Subtítulo: subtítulos escogidos.
- 6 Angulo: ángulo escogido/número total de ángulos.
- **7** Repetición: modo de repetición escogido.

#### Notas:

**32**

- • Si no se pulsa ningún botón durante algunos segundos, la visualización en pantalla desaparecerá.
- En algunos discos, no se puede escoger un número de título.
- •En algunos discos o títulos, algún elemento podría no estar disponible.
- • Durante la lectura de un título BD interactivo, se indica en pantalla cierta información de ajustes cuyo cambio está prohibido.

## **Desplazarse a otro título/capítulo/pista**

## **BD DVD AVCHD DivX**

Cuando un disco dispone de más de un título/capítulo/pista, podrá desplazarse a otro de ellos.

Pulse DISPLAY durante la lectura y, a continuación, use ▲ / ▼ para escoger el icono [Título/Capítulo/Pista]. A continuación, pulse el botón numérico adecuado (0-9) o ◀ / ▶ para escoger un número de título/capítulo/pista.

**Leer a partir del período de tiempo escogido** 

## **BD DVD AVCHD DivX**

Pulse DISPLAY durante la lectura. La casilla de búsqueda por tiempo muestra el tiempo de lectura transcurrido. Introduzca la opción [Tiempo] y, a continuación, el momento de inicio preciso en horas, minutos y segundos de izquierda a derecha. Por ejemplo, para buscar una escena que se encuentre a 2 horas, 10 minutos y 20 segundos, introduzca "21020" y pulse ENTER. Si comete algún error al introducir los números, pulse CLEAR e introduzca los números correctos.

## **Visualización desde un ángulo diferente BD DVD**

Si el disco contiene escenas grabadas desde diferentes ángulos, podrá cambiar a un ángulo de cámara distinto durante la lectura. Durante la lectura, pulse DISPLAY para que se muestre el menú de lectura. Use  $\blacktriangle \blacktriangledown$  para escoger la opción [Angle] y, a continuación,  $\blacktriangle \blacktriangleright$ para escoger el ángulo deseado.

## **Cambio del modo de repetición BD DVD AVCHD DivX**

Pulse DISPLAY durante la lectura. El icono de repetición muestra el modo de repetición actual. Use  $\blacktriangleleft \blacktriangleright$  para escoger el modo de repetición que desee.

Si desea repetir una sección específica, use  $\blacktriangleleft$   $\blacktriangleright$  para escoger el comienzo de la sección [A-] que desea repetir y ENTER al final de dicha sección. La sección escogida se repetirá de forma continua. No podrá escoger una sección con una duración inferior a 3 segundos. Para volver a la lectura normal, use < > para escoger [Apagado].

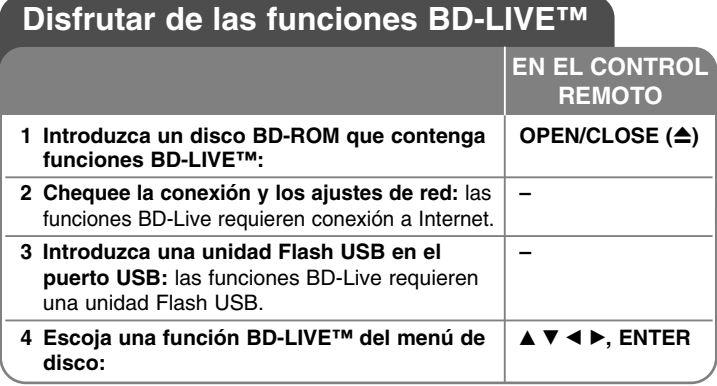

Esta unidad le permite disfrutar de funciones como imagen en imagen (PIP), audio secundario y paquetes virtuales, etc., mediante BD-video compatible con BONUSVIEW (BD-ROM versión 2 Profile 1 versión 1.1/ Final Standard Profile). Además de la función BONUSVIEW, un BD-video compatible con BD-Live (BD-ROM versión 2 Profile 2) que dispone de una función de extensión de red, le permitirá disfrutar de más funciones, como juegos online, conectando la unidad a Internet.

## **Disfrutando de discos BD-Live con Internet**

Esta unidad admite BD-Live, una nueva función de BD-Video que le permite usar las siguientes funciones interactivas al conectarse a Internet. (Las funciones disponibles y el método de funcionamiento pueden variar en cada disco. Para obtener más información examine las instrucciones del disco.)

- Pueden descargarse a la unidad Flash USB contenidos adicionales como el avance de una película, subtítulos, BD-J, etc., para leerlos.
- Pueden leerse datos especiales de video, etc., mientras están descargándose a una unidad Flash USB.

#### Preparativos:

- La unidad debe conectarse a Internet y ajustarse para usar las funciones BD-Live (examine la página 19 y 27).
- Es necesario disponer de una unidad Flash USB para usar esta función. Conectar una unidad Flash USB (examine la página 21).
- El espacio libre en la unidad Flash USB debe ser superior a 1 GB.

### Precaución:

No retire el dispositivo USB conectado mientras se esté descargando el contenido o aún permanezca un disco Blu-ray en la bandeja de discos. Hacerlo podría dañar el dispositivo USB conectado y ocasionar que las funciones BD-Live no funcionaran correctamente con el dispositivo USB dañado.

Si el dispositivo USB conectado parece dañado tras una acción similar, puede formatearlo desde la computadora y volver a usarlo en este lector.

#### Notas:

- Algunos contenidos BD-Live podrían tener acceso restringido en algunas áreas por decisión propia del proveedor de contenidos.
- Harán falta varios minutos para cargar y comenzar a disfrutar contenidos BD-Live.
- Según el disco, la función BD-Live podría no funcionar si la opción [Conexión BD-LIVE] está ajustada en [Permiso parcial]. (Examine la página 27.)
- La conexión a Internet puede tardar algún tiempo o no ser posible, dependiendo de las condiciones de conexión. Es necesario que use conexión de banda ancha.
- • No desconecte la unidad Flash USB durante este proceso. La unidad Flash USB podría resultar dañada. Pare la lectura y cierre el menú antes de hacerlo.

#### **Sugerencia**

Pueden leerse datos especiales de video, etc., mientras están descargándose a una unidad Flash USB usando una función BD-Live. La lectura puede pausarse dependiendo de las condiciones de comunicación. Algunas funciones pueden desactivarse para evitar saltar a secciones que no hayan sido descargadas, etc.

### **AACS online**

Al leer discos compatibles con BD-Live, el lector o las IDs del disco pueden enviarse al distribuidor de contenido a través de Internet. Los servicios y funciones facilitadas difieren según el disco.

- Se le pueden presentar películas similares si graba su historial de visualización en el servidor mediante estas IDs.
- El historial de puntuación de juego puede guardarse.

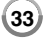

### **Lectura de video secundario (imagen en imagen) y de audio secundario**

Puede leerse video secundario de un disco compatible con la función imagen en imagen (PIP).

Para obtener el método de lectura, examine las instrucciones del disco.

- Para activar/desactivar el video secundario, pulse PIP. El video secundario es leído. Pulse el botón para ACTIVARLO o DESACTIVARLO.
- Para activar/desactivar el audio con el video secundario, pulse PIP AUDIO. El audio secundario es leído. Pulse el botón para ACTIVARLO o DESACTIVARLO.

#### Notas:

- Los discos no podrán leerse siempre según los ajustes de esta unidad, ya que ciertos formatos de lectura tienen prioridad en algunos discos.
- Durante la función de buscar/cámara lenta o fotograma a fotograma sólo se lee el video primario.
- Al desactivar el video secundario, el audio secundario no se lee.
- Esta función puede no funcionar dependiendo del disco.
- El audio secundario e interactivo no será incluido en el flujo de bits de salida si la opción [SPDIF] o [HDMI] está ajustada en [Paso directo primario]. (A excepción del códec LPCM: las salidas incluyen siempre audio interactivo y secundario.)

## **Lectura de una película**

El lector puede leer archivos en DivX a partir de disco/unidades Flash USB y contenidos de video grabados en discos DVD-RW (modo VR). Antes de leer archivos en DivX, lea la sección "Requisitos de archivos en DivX" en la página 35.

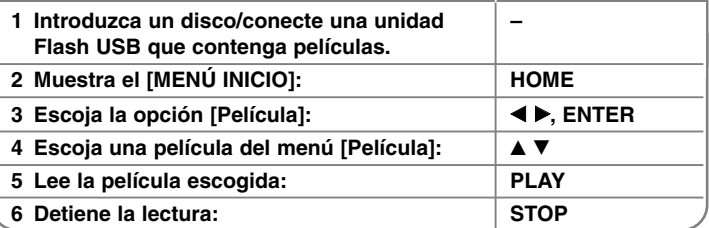

**EN EL CONTROL REMOTO** 

#### Notas:

- Cuando tenga conectada una unidad Flash USB y un disco introducido de forma simultánea, aparecerá el menú para escoger un soporte. Escoja un dispositivo y pulse ENTER.
- Puede usar varias funciones de lectura. Examine las páginas 29-32.
- En el menú [Película], use el botón rojo o azul para desplazarse a la página anterior o siguiente.
- Los discos con formato DVD-VR no finalizados, no pueden leerse en esta unidad.
- Ciertos discos DVD-VR han sido creados con datos CPRM mediante una GRABADORA DE DVD. Esta unidad no admite esta clase de discos.

#### **¿Qué es 'CPRM'?**

CPRM es un sistema de protección anticopia (con sistema de cifrado) que sólo permite la grabación de programas 'de una sola grabación'. CPRM significa 'Content Protection for Recordable Media' (Protección de contenidos para soportes grabables).

#### **Opciones del menú Lista de películas**

Use  $\triangle$  /  $\nabla$  para escoger un título del menú [PELÍCULA] y, a continuación, pulse ENTER. Aparecerán las opciones del menú.

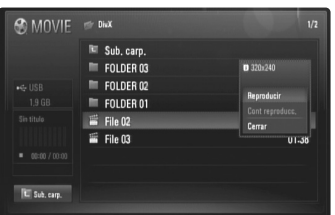

#### **Ejemplo) Archivo en DivX**

Use  $\triangle$  /  $\nabla$  para escoger una opción y, a continuación, pulse ENTER.

- **[Reproducir]:** inicia la lectura del título escogido.
- **[Cont reproducc.]:** inicia la lectura desde el punto en el que fue detenida previamente.
- **[Cerrar]:** sale de las opciones del menú. También puede hacer que salga pulsando el botón RETURN.

#### **Aviso para la visualización de subtítulos en DivX**

Si los subtítulos no aparecen correctamente, cambie el código de idioma como se describe a continuación:

**1** Mantenga pulsado SUBTITLE durante 3 segundos durante la lectura. Aparecerá el código de idioma.

**2** Pulse repetidamente  $\blacktriangleleft$  /  $\blacktriangleright$  para escoger otro código de idioma hasta que los subtítulos aparezcan correctamente y, a continuación, pulse ENTER.

#### **Requisitos de archivos en DivX**

La compatibilidad de los archivos DivX con este lector está limitada a lo siguiente:

- Tamaño de resolución disponible: DIVX 3.xx - DIVX 6.xx: 720 x 576 (An. x Al.) píxeles XVID, H.264/MPEG-4 AVC: 1920 x 1080 (An. x Al.) píxeles
- Los nombres de archivos DivX y subtítulos están limitados a 50 caracteres.
- Extensiones de archivos en DivX: ".avi", ".divx", ".mpg", ".mpeg", ".mp4", ".mkv"
- Subtítulos DivX reconocibles: SubRip (.srt / .txt), SAMI (.smi), SubStation Alpha (.ssa/.txt), MicroDVD (.sub/.txt), SubViewer 2.0 (.sub/.txt), TMPlayer (.txt), DVD Subtitle System (.txt)
- Formato de códec reconocible: "DIVX3.xx", "DIVX4.xx", "DIVX5.xx", "XVID", "DIVX6.xx" (sólo lectura estándar), H.264/MPEG-4 AVC
- Con DivX 6.0 en la unidad, sólo es compatible la función de lectura.
- Formato de audio reconocible: "Dolby Digital", "DTS", "MP3", "WMA", "AAC"
- Frecuencia de muestreo: dentro de los 8 - 48 kHz (MP3), dentro de los 32 - 48 kHz (WMA)
- Velocidad en bits: dentro de los 8 - 320 kb/s (MP3), dentro de los 32 - 192 kb/s (WMA)
- Formato de CD-R/RW, DVD±R/RW, BD-R/RE: ISO 9 000+JOLIET, UDF y formato puente UDF
- Máximo número de archivos/carpetas: menos de 650 (número total de archivos y carpetas)
- No todos los formatos de audio WMA son compatibles con esta unidad.
- Este lector admite el perfil principal, alto H.264/MPEG-4 AVC al nivel 4.1. Para un archivo de nivel mayor, el lector le preguntará si desea leerlo o no.
- No es posible leer archivos de subtítulos para archivos de video con extensiones ".mpg" y ".mpeg".
- Los archivos de películas en formato HD contenidos en CDs o USBs 1.0/1.1 podrían no leerse correctamente. Es recomendable usar BDs, DVDs o USBs 2.0 para leer archivos de películas en formato HD.

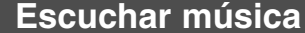

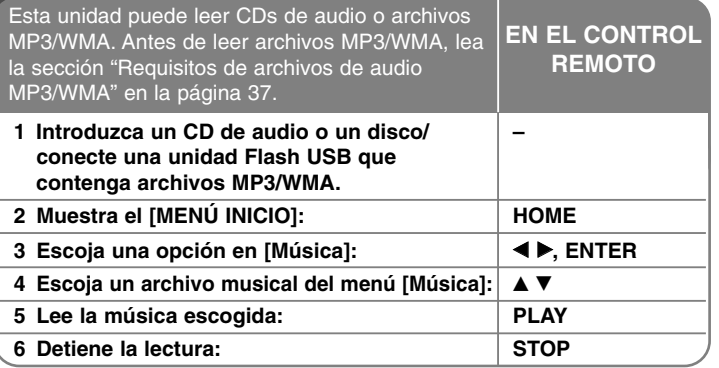

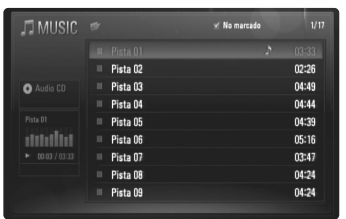

**Ejemplo) CD de audio**

#### Nota:

**36**

Cuando tenga conectada una unidad Flash USB y un disco introducido de forma simultánea, aparecerá el menú para escoger un soporte. Escoja un soporte y, a continuación, pulse ENTER.

#### Sugerencias:

- Para ir directamente a cualquier pista o archivo y leerlo, introduzca el número de pista/archivo mediante los botones numéricos (0-9).
- La lectura puede comenzar automáticamente si se inserta un CD de audio.
- • Escoja una carpeta y pulse ENTER y entonces podrá ver los archivos de la carpeta. Si desea desplazarse al directorio superior, use  $\triangleleft$  o  $\triangle$ / $\blacktriangledown$ para resaltar [Sub. carp.] y pulse ENTER.
- En el menú [Música], use el botón rojo o azul para desplazarse a la página anterior o siguiente.
- El indicador de ecualizador no acompaña a la música durante la lectura.
- Si existen códigos imposibles de visualizar en el nombre del archivo, pueden hacerlo de forma ilegible.

#### **Opciones del menú [Música]**

Use ▲ / ▼ para escoger una pista o archivo del menú [Música] y, a continuación, pulse ENTER. Aparecerán las opciones del menú. Use  $\triangle$  /  $\nabla$  para escoger una opción y, a continuación, pulse ENTER.

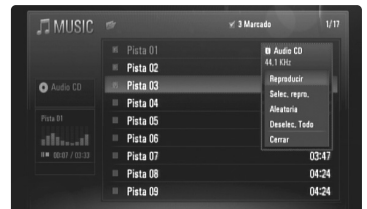

- **[Reproducir]:** inicia la lectura de la pista o archivo escogido.
- **[Selec. repro.]:** lee sólo las pistas o archivos marcados. Use MARKER para escoger varias pistas o archivos.
- **[Aleatoria]:** inicia o detiene la lectura aleatoria. Pulsando >>I durante la lectura aleatoria, la unidad escogerá otra pista y reanudara la lectura aleatoria.
- **[Deselec. Todo]:** quita las marcas a todas las pistas o archivos marcados.
- **[Cerrar]:** sale del menú opciones. También puede hacer que éste desaparezca pulsando el botón RETURN.

#### Nota:

No puede usar las funciones [Selec. repro.] y [Aleatoria] simultáneamente.

#### **Requisitos de archivos de audio MP3/WMA**

#### **Extensiones de archivo:** ".mp3", ".wma"

#### **Frecuencia de muestreo:**

entre 8 - 48 kHz (MP3), entre 32 - 48 kHz (WMA)

**Velocidad de bits:** entre 8 - 320 kb/s (MP3), entre 32 - 192 kb/s (WMA)

#### **Formato de CD-R/RW, DVD±R/RW, BD-R/RE:**

ISO 9 660+JOLIET, UDF y formato puente UDF

#### **Máximo número de archivos/carpetas:**

menos de 650 (número total de archivos y carpetas)

#### **Notas con respecto a archivos MP3/WMA**

- Dependiendo del tamaño y número de archivos MP3/WMA, puede tardar varios minutos en leer el contenido del soporte.
- Esta unidad no admite etiquetas ID3 incrustadas en el archivo MP3.
- El tiempo total de lectura indicado en la pantalla podría no ser correcto para archivos VBR.

## **Ver fotografías**

**1 Introduzca un disco/conecte una unidad Flash – USB que contenga archivos fotográficos. <sup>2</sup> Muestra el [MENÚ INICIO]: HOME 11 AB**, **ESCOja** una opción de [Foto]: **EXPENTER** 4 Escoja un archivo fotográfico del menú [Foto]: **A V 4 D** Esta unidad puede leer archivos fotográficos. Antes de leer archivos fotográficos, lea la sección "Requisitos de archivos fotográficos" en la página 38. **EN EL CONTROL REMOTO** 

**5 Muestra la fotografía escogida a pantalla ENTER completa: 6** Muestra la fotografía anterior o siguiente:  $\|\mathbf{H} \cdot \mathbf{H}\|$ 

**7 Vuelva a la pantalla del menú [Foto]: STOP**

E Sub, carp.

PHOTO<sup>5</sup>JPE

#### Nota:

Cuando tenga conectada una unidad Flash USB y un disco introducido de forma simultánea, aparecerá el menú para escoger un soporte. Escoja un soporte y, a continuación, pulse ENTER.

#### Sugerencias:

- Para ir directamente a un archivo, introduzca el número de archivo mediante los botones numéricos (0-9).
- Puede desplazarse al archivo anterior o siguiente pulsando **IEE** o  $\blacktriangleright$  mientras visualiza la fotografía a pantalla completa.
- Puede iniciar la presentación de diapositivas pulsando PLAY ( $\blacktriangleright$ ) mientras aparece el menú [Foto].

- • Escoja una carpeta y pulse ENTER y entonces podrá ver los archivos de la carpeta. Si desea subir al directorio superior, use ▲/▼/◀/▶ para resaltar [Sub. carp.], y pulse ENTER.
- En el menú [Foto], use el botón rojo o azul para desplazarse a la página anterior o siguiente.
- Si existen códigos imposibles de visualizar en el nombre del archivo, pueden hacerlo de forma ilegible.

#### **Opciones durante la visualización de un archivo fotográfico a pantalla completa**

Puede usar varias opciones mientras disfruta de una imagen a pantalla completa.

Use  $\blacktriangle \blacktriangledown \blacktriangle \blacktriangleright$  para escoger una opción y use las opciones como se describe a continuación:

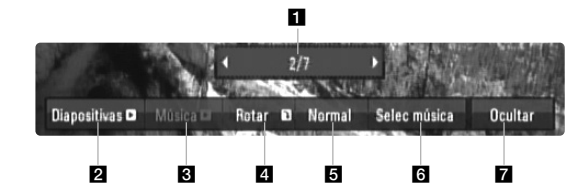

 $\blacksquare$  Use  $\blacktriangleleft$   $\blacktriangleright$  para desplazarse al archivo anterior o siguiente.

**2** Pulse ENTER para iniciar o realizar una pausa en la presentación de diapositivas.

- **8** Pulse ENTER para leer o pausar la música de fondo. Esta opción está disponible tras escoger la función de música de fondo mediante la opción [Selec música].
- 4. Pulse ENTER para girar la imagen en sentido horario. Esta opción no está disponible durante la presentación de diapositivas.
- **E** Pulse ENTER para ajustar la velocidad de la presentación de diapositivas.
- **6** Escoja la música de fondo:
	- 1) Pulse ENTER y aparecerá el menú.
	- 2) Use  $\blacktriangle \blacktriangledown \blacktriangle \blacktriangleright$  para escoger un soporte o carpeta que contenga archivos musicales.
	- 3) Pulse ENTER para confirmar su selección.
- **z** Pulse ENTER para salir del menú de opciones. Para volver a acceder al menú, pulse ENTER.

#### **Requisitos para archivos fotográficos**

**Extensiones de archivo:** ".jpg", ".jpeg", ".png"

#### **Tamaños recomendados:**

Menores de 3 000 x 3 000 x 24 bits/píxeles Menores de 3 000 x 2 250 x 32 bits/píxeles

#### **Formato de CD-R/RW, DVD±R/RW, BD-R/RE:**

ISO 9 660+JOLIET, UDF y formato puente UDF

#### **Máximo número de archivos/carpetas:**

menos de 650 (número total de archivos y carpetas)

#### **Notas sobre archivos fotográficos**

- No se admiten archivos de imágenes fotográficas comprimidos sin pérdida de datos.
- El tamaño disponible para fotografías progresivas está limitado a 3,3 Megapíxeles.
- Dependiendo del tamaño y número de archivos fotográficos, puede tardar varios minutos en leer el contenido del soporte.

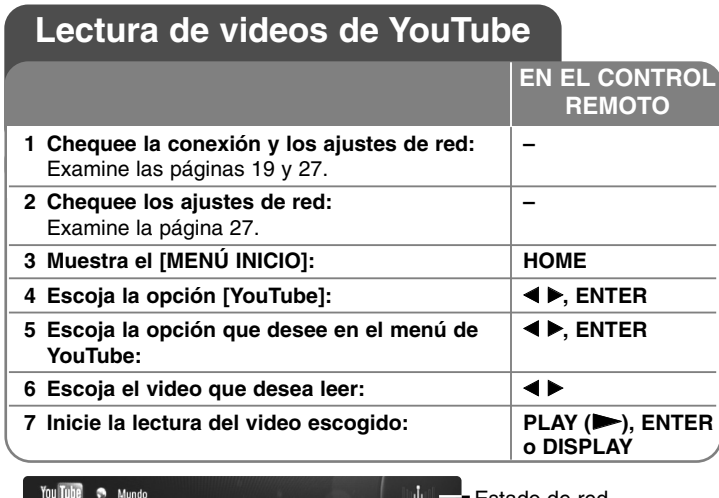

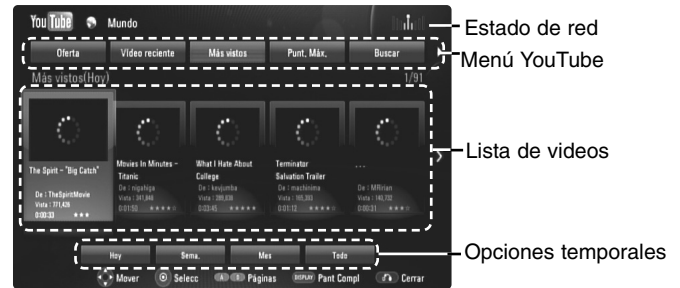

#### **Acerca del menú YouTube**

Existen varias opciones en el menú YouTube. Use ▲ ▼ ◀ ▶ para escoger una opción y pulse ENTER para escoger las opciones descritas a continuación:

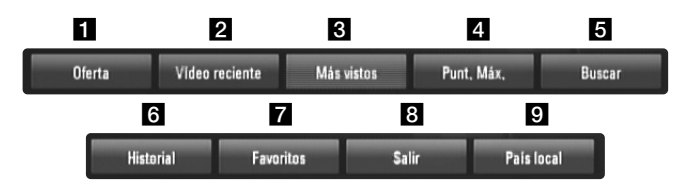

**1** Oferta: se mostrará la lista de videos destacados.

2 Videos recientes: se mostrará la lista de videos de más reciente actualización.

- **El** Más vistos: se mostrará la lista de videos más vistos. La opción temporal aparece en la parte inferior de la pantalla.
- 4. Punt. Máx.: se mostrará la lista de videos mejor valorados del servidor YouTube. La opción temporal aparece en la parte inferior de la pantalla.
- **5** Buscar: se mostrará el menú del teclado. Examine la sección "Búsqueda de videos" en la página 41 para obtener más información.
- f Historial: la lista de videos de reciente lectura en esta unidad mostrará hasta 5 elementos.
- **Favoritos: esta opción aparecerá únicamente cuando la unidad** haya iniciado sesión. Muestra la lista de videos dispuestos en el servidor YouTube dentro de su cuenta.

Algunos videos podrían no aparecer en la lista de [Favoritos], aunque éstos estén dispuestos en el servidor.

- **8** Iniciar (Salir): muestra el menú del teclado para iniciar sesión o vuelve al estado de desconexión. Examine la sección "Iniciar sesión en su cuenta de YouTube" en la página 41 para obtener más información.
- **9** País local: elija los videos que desea ver por países. La lista de países del menú [Sitio local] puede diferir de la del sitio Web de YouTube.

#### Notas:

- El menú YouTube puede mostrar 5 videos en la lista de videos. Pulse el botón rojo o azul para mostrar los 5 videos siguientes/anteriores.
- • Si escoge la opción [Más vistos] o [Punt. Máx.] en el menú YouTube, las opciones temporales aparecen en la parte inferior de la pantalla. Use  $\blacktriangle \blacktriangledown \blacktriangle \blacktriangleright$  para escoger una opción temporal y pulse ENTER para mostrar la lista de videos comprendidos dentro del período escogido.
- • La lista de videos resultante de una búsqueda obtenida por el lector podría diferir de la obtenida por un buscador Web de la computadora.

#### **Acerca de la pantalla de lectura de YouTube**

Al pulsar PLAY ( $\blacktriangleright$ ) o ENTER en el video que desea ver, aparecerá en pantalla la ventana de lectura y la información relativa al contenido.

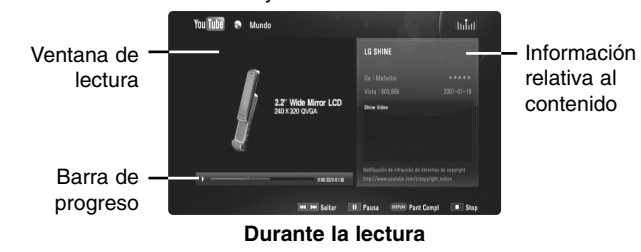

Y cuando la lectura finaliza o se detiene, aparece en pantalla la ventana de lectura parada y la lista de videos relacionados. Use  $\blacktriangle \blacktriangledown \blacktriangle \blacktriangleright$  para escoger el video actual o un video de la lista de videos relacionados y, a continuación, pulse PLAY ( $\blacktriangleright$ ) o ENTER para leer el video escogido.

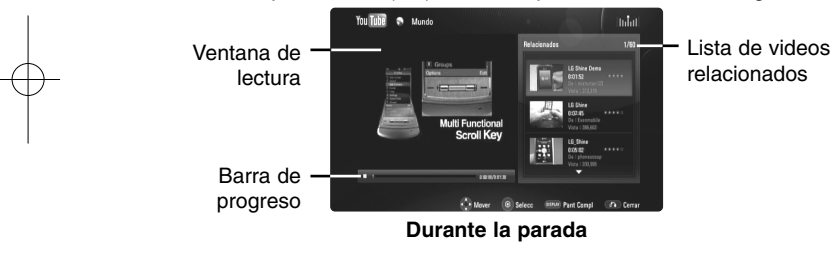

Al pulsar DISPLAY en el video que desea ver, comienza la lectura a pantalla completa.

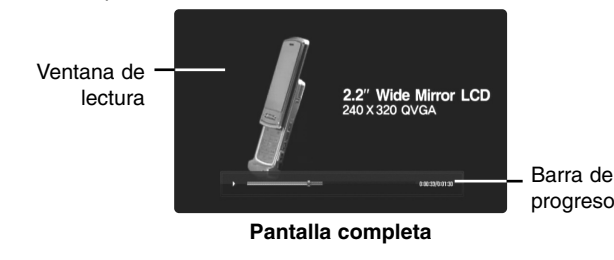

Pulse DISPLAY para alternar entre la lectura a pantalla completa y la ventana de lectura con la información relativa al contenido.

#### **Leer un video**

Mientras disfruta de un video de YouTube a través de su lector, puede controlar la lectura de dicho video. Puede usar los botones del control remoto para realizar una pausa y reanudar la visualización, de la misma forma que lo haría en un DVD. Mientras lee un video, los botones del control remoto realizan las siguientes funciones:

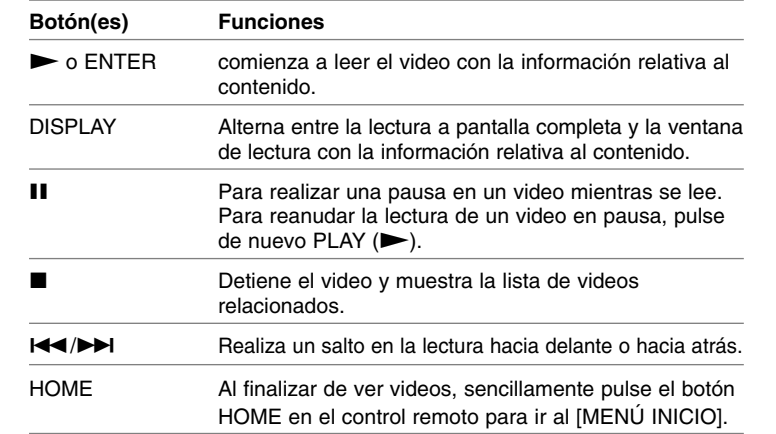

#### Notas:

- Los ajustes de este lector no afectan la calidad de lectura de YouTube.
- La lectura de los videos de YouTube puede sufrir a menudo pausas, bloqueos o el almacenamiento temporal dependiendo de la velocidad de su banda ancha.

Recomendamos una velocidad de conexión mínima de 1,5 Mb/s Para disponer de las mejores condiciones de lectura, se requiere una velocidad de conexión de 4,0 Mb/s Ocasionalmente la velocidad de su banda ancha varía según las condiciones de red de su proveedor de servicios de Internet (ISP). Póngase en contacto con su proveedor de servicios de Internet si experimenta problemas para mantener una conexión rápida estable o si desea aumentar su velocidad de conexión. Muchos proveedores de servicio de Internet ofrecen una gran variedad de opciones de velocidad de banda ancha.

#### **Búsqueda de videos**

Puede buscar videos introduciendo palabras de hasta 30 caracteres.

Use < ▶ para escoger la opción [Buscar] del menú y pulse ENTER para visualizar el menú del teclado. Use A  $\Psi$  < > para escoger un carácter y, a continuación, pulse ENTER para confirmar su selección en el menú del teclado.

Para introducir una vocal con tilde, escójala del conjunto de caracteres extendidos.

Ejemplo: escoja "D" y, a continuación, pulse DISPLAY para mostrar el conjunto de caracteres ampliado. Use  $\blacktriangleleft \blacktriangleright$  para escoger "D" o "Ď" y, a continuación, pulse ENTER.

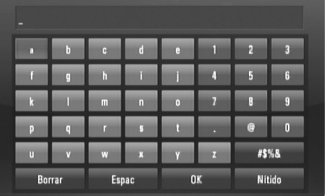

[OK]: buscar los videos relacionados con las palabras de búsqueda. [Nítido]: borra todos los caracteres introducidos.

[Espac]: introduce un espacio en la posición del cursor. [Borrar]: borra el carácter anterior a la posición del cursor. [ABC / abc / #\$%&]: cambie los ajustes del menú del teclado a mayúsculas, minúsculas o símbolos.

Al acabar de introducir las palabras de la búsqueda, escoja [OK] y pulse ENTER para mostrar la lista de videos relacionados.

#### Nota:

Los idiomas de introducción disponibles con el menú del teclado son los siguientes: inglés, español, italiano, francés, alemán, holandés, portugués, sueco, polaco y checo.

#### **Iniciar sesión en su cuenta de YouTube**

Para disfrutar de los videos de la lista de videos [Favoritos] en su cuenta del servidor YouTube, necesitará iniciar sesión en dicha cuenta.

Use < ▶ para escoger la opción [Iniciar] del menú y pulse ENTER para visualizar el menú del teclado. Use  $\blacktriangle \blacktriangledown \blacktriangle \blacktriangleright$  para escoger un carácter y, a continuación, pulse ENTER para confirmar su selección en el menú del teclado.

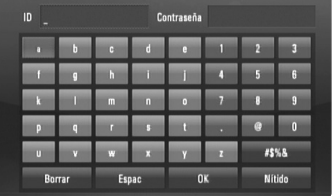

[OK]: finaliza la introducción de una ID o contraseña. [Nítido]: borra todos los caracteres introducidos. [Espac]: introduce un espacio en la posición del cursor. [Borrar]: borra el carácter anterior a la posición del cursor. [ABC / abc / #\$%&]: cambie los ajustes del menú del teclado a mayúsculas, minúsculas o símbolos.

Si desea finalizar la sesión, escoja [Salir] del menú de YouTube y pulse ENTER.

Esta unidad puede almacenar automáticamente hasta 5 IDs usadas previamente como inicio de sesión. Las lista de IDs aparecerá al escoger la opción [Iniciar]. Escoja una ID guardada en la lista y pulse ENTER para mostrar el menú del teclado con la ID escogida introducida. Sólo tendrá que introducir la contraseña para iniciar sesión.

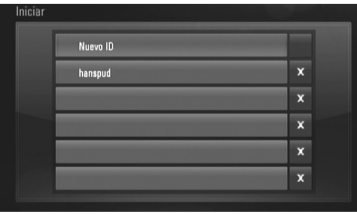

[Nuevo ID]: muestra el menú del teclado para introducir una nueva ID y su contraseña.

[X]: elimina la ID guardada que aparece a la izquierda del símbolo [X].

#### **Actualización de software**

Puede actualizar el lector para usar el software más reciente e incrementar el funcionamiento de los productos y/o añadir nuevas funciones. Puede actualizar el software conectando directamente la unidad al servidor de actualización de software.

#### **Paso 1: chequee la conexión y los ajustes de red**

Examine las páginas 19 y 27.

**Paso 2: chequeo de los ajustes de red**

Examine la página 27.

#### **Paso 3: actualización de software**

#### Advertencias:

**42**

- Antes de realizar la actualización de software en su lector, extraiga cualquier disco y desconecte cualquier unidad Flash USB del aparato.
- Antes de realizar la actualización del software en su lector, apague el aparato y, a continuación, vuelva a prenderlo.
- **• Durante el proceso de actualización de software, no apague el lector, lo desconecte del suministro eléctrico ni pulse ningún botón.**
- Si cancela la actualización, apague y prenda para que el aparato funcione de forma estable.
- Esta unidad no puede "actualizarse" con una versión anterior.
- 1. Escoja la opción [Actual. Software] del menú [Config.] y pulse ▶ o ENTER.
- 2. El lector chequeará si hay disponibles nuevas actualizaciones.

**Precaución:** pulsar ENTER durante el chequeo de actualizaciones detendrá el proceso.

Nota: si no hay disponibles actualizaciones, aparecerá el mensaje "No se ha encontrado ninguna actualización." Pulse ENTER para volver al [MENÚ INICIO].

3. Si hay disponibles versiones más recientes, aparecerá el mensaje "Se ha encontrado una nueva actualización. ¿Desea iniciar su descarga?".

- 4. Escoia OK para descargar la actualización. (Escogiendo [Cancelar] detendrá la actualización).
- 5. El lector inicia la descarga de la actualización más reciente del servidor. (La descarga durará 80 segundos aproximadamente, con una velocidad de conexión de 4 Mb/s)
- 6. Al finalizar la descarga, aparecerá el mensaje "La descarga se ha completado. ¿Desea iniciar la actualización?".
- 7. Escoja OK para iniciar la actualización. (Escogiendo [Cancelar] detendrá la actualización y el archivo descargado no podrá volver a usarse. Para actualizar el software la próxima vez, el proceso de actualización debe comenzar de nuevo desde el principio).

Precaución: no apaque la unidad durante la actualización del software.

Nota: si el software incluye la actualización del controlador, podría abrirse la bandeja de discos durante el proceso.

- 8. Al completarse la actualización, aparecerá el mensaje "La actualización se ha completado." y la unidad se apagará pasados 5 segundos.
- 9. Prenda de nuevo la unidad. El sistema funcionará a partir de ahora con la nueva versión.
- 10. Tras completar el proceso de actualización, repita los procedimientos 1-4 en el Paso 4 y chequee que no hay disponibles más actualizaciones.

#### Sugerencia

La función Actual. Software podría no funcionar correctamente dependiendo de su conexión a Internet. En ese caso, puede obtener el software más reciente en un servicio técnico autorizado de LG Electronics y actualizar su lector. Examine la sección "Soporte para el cliente" en la página 46.

## **Referencia**

### **Control de un televisor mediante el control remoto incluido**

Podrá controlar el volumen, la fuente de entrada y el prendido o apagado de su televisor mediante el control remoto incluido.

Usted puede controlar su televisor mediante los botones expuestos a continuación.

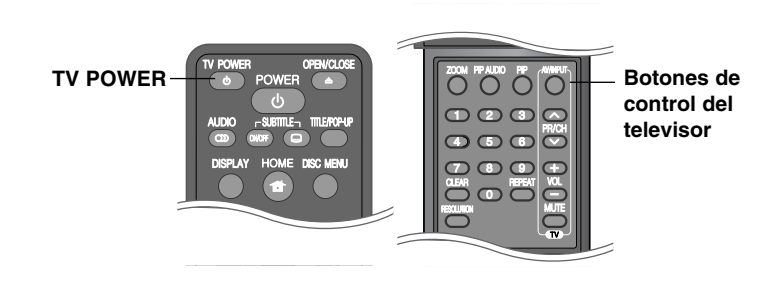

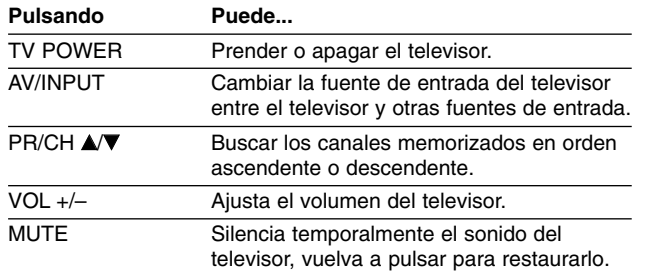

#### Nota:

Dependiendo de la unidad que esté conectada, podrá o no controlar su televisor usando algunos de los botones.

### **Ajuste del control remoto para controlar su televisor**

Podrá controlar su televisor mediante el control remoto incluido. Si la marca de su televisor está incluida en la siguiente lista, ajuste el correspondiente código del fabricante.

Mientras mantiene pulsado el botón TV POWER, introduzca el código del fabricante correspondiente a su televisor usando los botones numéricos (examine la lista expuesta a continuación). Suelte el botón TV POWER para completar los ajustes.

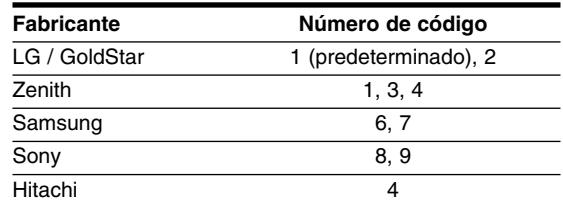

Dependiendo de su televisor, algunos o todos los botones del televisor pueden no funcionar, incluso tras introducir el código de fabricante correcto. Cuando cambie las baterías del control remoto, el código numérico puede reiniciarse a su ajuste por defecto. Ajuste de nuevo el código numérico adecuado.

# **Códigos de idioma**

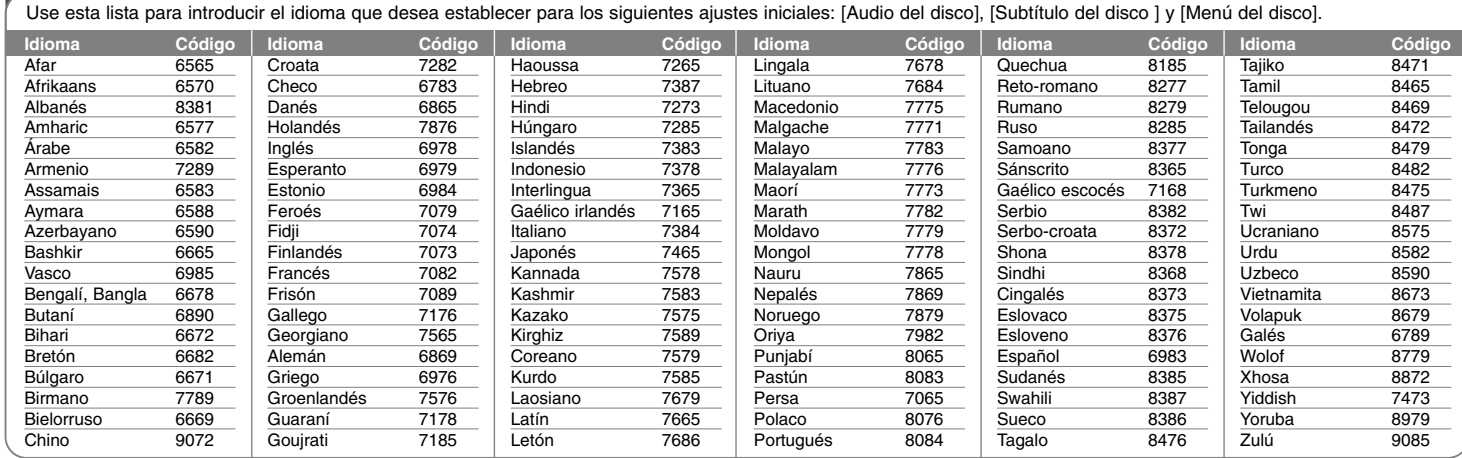

# **Código de área**

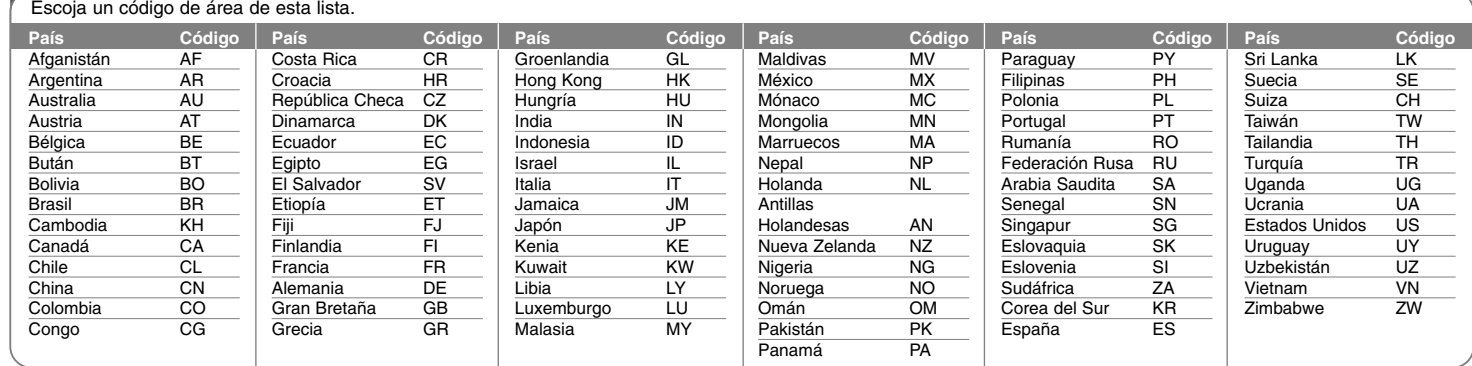

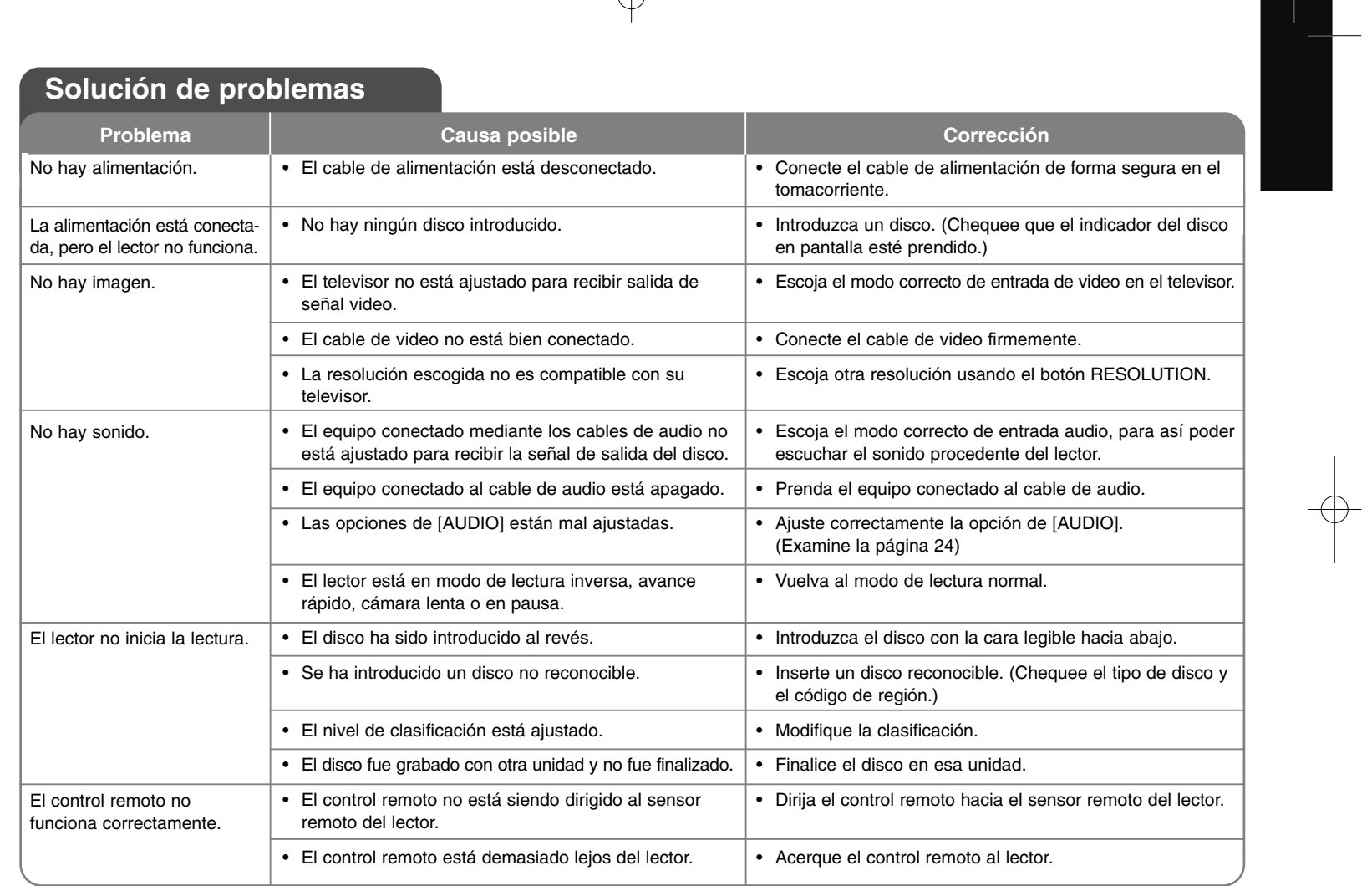

## **Solución de problemas**

**45**

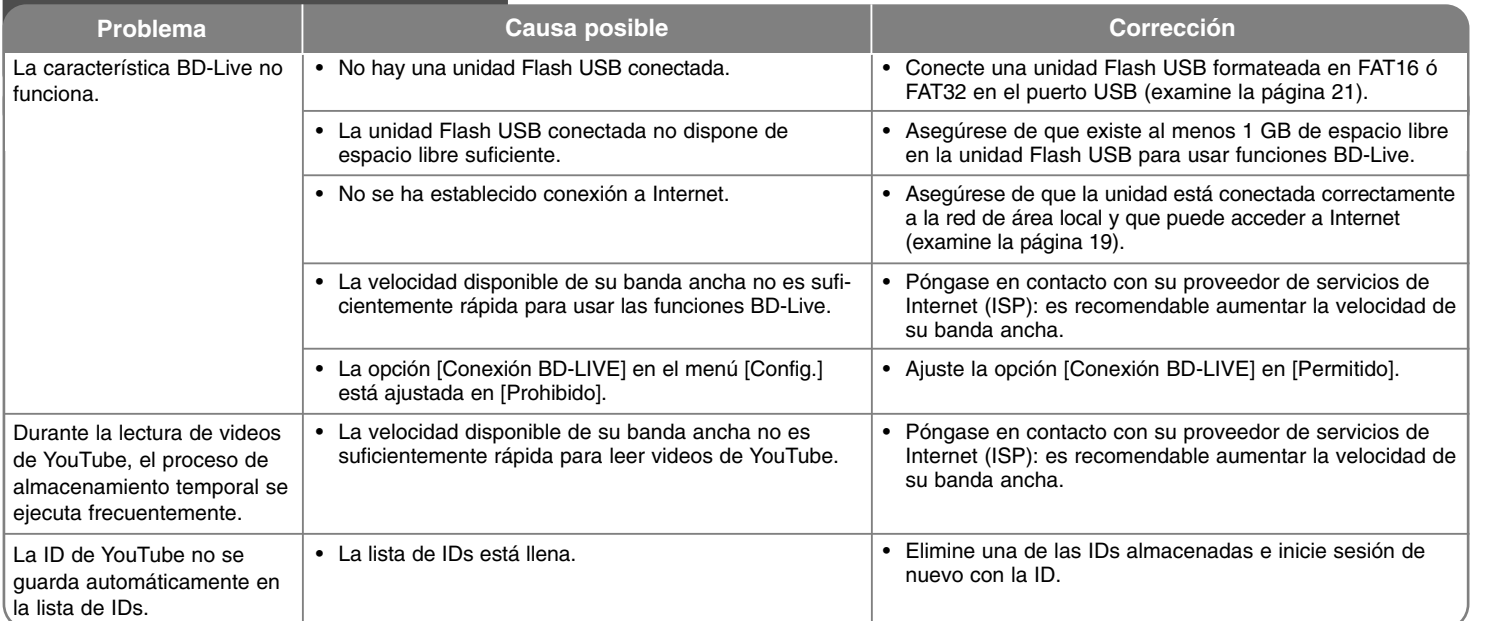

## **Solución de problemas**

### **Soporte para el cliente**

Puede actualizar el lector para usar el software más reciente e incrementar el funcionamiento de los productos y/o añadir nuevas características.

Para obtener el último software de este lector (si hubiera actualizaciones), visite http://lgservice.com o por favor, contacte con un servicio técnico autorizado.

- El diseño y las especificaciones están sujetos a cambio sin previo aviso.

### **Reajuste de la unidad**

#### **Si observa alguno de los siguientes síntomas:**

- •La unidad está enchufada, pero el aparato no prende ni se apaga.
- •La pantalla del panel frontal no funciona.
- •La unidad no funciona con normalidad.

#### **Puede reiniciar la unidad siguiendo estas instrucciones:**

- • Mantenga pulsado el botón POWER durante al menos cinco segundos. Esto forzará el apagado de la unidad y, a continuación, prenderá de nuevo.
- • Desenchufe el cable de alimentación, espere al menos cinco segundos y vuelva a enchufarlo de nuevo.

**46**

## **Especificaciones**

#### **Generalidades Requisitos de potencia:** 100 - 240 V~ 50 / 60 Hz **Consumo de energía:** 18W **Dimensiones (An x Al x Pr):** aprox. 430 x 54 x 245 mm Peso neto (aprox.): 2.7 kg **Temperatura de funcionamiento:** del 5 °C a 35 °C **Humedad de funcionamiento:** del 5 % a 90 % **Salidas VIDEO OUT:** 1,0 V (p-p) 75 Ω sinc. negativa, toma RCA x 1 **COMPONENT VIDEO OUT:** (Y) 1,0 V (p-p) 75 Ω sincronización negativa, toma RCA x 1 (Pb)/(Pr) 0,7 V (p-p) 75 Ω toma RCA x 2 **HDMI OUT (video/audio):** 19 pin (HDMI estándar, tipo A) **ANALOG AUDIO OUT:** 2,0 raíz cuadrático medio (1 kHz 0 dB) 600 Ω toma RCA (I, D) x 1 **DIGITAL OUT (COAXIAL):** 0,5 V (p-p) 75 Ω toma RCA x 1 **DIGITAL OUT (OPTICAL):** 3 V (p-p) toma óptica x 1 **Sistema** Láser: láser semiconductor, longitud de onda: 405 nm / 650 nm Sistema de señal: sistema de color TV estándar NTSC **Respuesta de frecuencia:** de 20 Hz a 20 kHz (48 kHz 96 kHz 192 kHz muestreo) **Relación señal-ruido:** superior a 100 dB (únicamente conectores ANALOG OUT) **Distorsión armónica:** inferior al 0,008% **Gama dinámica:** más de 95 dB **Puerto LAN:** toma Ethernet x 1, 10BASE-T/100BASE-TX **Accesorios** cable de video (1), cable de audio (1), control remoto (1)

## **INFORMACIÓN IMPORTANTE ACERCA DE LOS SERVICIOS DE RED**

POR FAVOR, LEA DETENIDAMENTE. EL USO DE LOS SERVICIOS DE RED ESTÁ SUJETO A LOS SIGUIENTES TÉRMINOS Y CONDICIONES.

El uso de los servicios de red requiere una conexión a Internet que debe ser contratada por separado y de la que usted es el único responsable. Los servicios de red podrían estar limitados o restringidos dependiendo de la calidad, capacidad y limitaciones técnicas de su servicio de Internet.

Los servicios de red pertenecen a terceros y podrían estar protegidos por copyright, patente, marca comercial y/o leyes de propiedad intelectual. Los servicios de red son proporcionados exclusivamente para su uso personal y no comercial. A menos que esté autorizado expresamente por el propietario del contenido correspondiente o por el proveedor de servicios, no podrá modificar, copiar, reeditar, transferir, publicar, transmitir, traducir, vender, crear trabajos derivados de, lucrarse de o distribuir, de ningún modo ni por ningún medio, cualquiera de los contenidos o servicios accesibles a través de este producto.

LG NO SE HACE RESPONSABLE POR EL USO QUE USTED HAGA DE LOS SERVICIOS DE RED. LOS SERVICIOS DE RED SON PROPORCIONADOS "TAL COMO ESTÁ." PARA LA EXTENSIÓN MAYOR ADMISIBLE POR LA LEY, LG NO GARANTIZA NI SE HACE RESPONSABLE BAJO NINGÚN CONCEPTO (i) POR LA VERACIDAD, VALIDEZ, PUNTUALIDAD, LEGALIDAD O INTEGRIDAD DE NINGUNO DE LOS SERVICIOS DE RED DISPONIBLES A TRAVÉS DE ESTE PRODUCTO NI DE (ii) QUE LOS SERVICIOS DE RED ESTÉN LIBRES DE VIRUS U OTROS ELEMENTOS QUE PUDIERAN INFECTAR, PERJUDICAR O CAUSAR DAÑOS A ESTE PRODUCTO, A SU COMPUTADORA, TELEVISOR, OTROS EQUIPOS O A CUALQUIER OTRA PROPIEDAD. LG RENUNCIA EXPRESAMENTE A CUALQUIER GARANTÍA IMPLÍCITA INCLUIDA, AUNQUE NO LIMITADA A, LAS GARANTÍAS DE COMERCIALIZACIÓN O IDONEIDAD PARA UN FIN CONCRETO.

BAJO NINGÚN CONCEPTO O TEORÍA LEGAL, YA SEA POR CONTRA-TO, AGRAVIO, RESPONSABILIDAD ABSOLUTA O CUALQUIER OTRA FORMA, LG SERÁ RESPONSABLE ANTE USTED O TERCEROS DE NINGÚN DAÑO DIRECTO, INDIRECTO, ACCIDENTAL, ESPECIAL, ESTATUTARIO, RESULTANTE U OTROS DAÑOS, O DE HONORARIOS DE ABOGADOS O GASTOS RELACIONADOS CON, O RESULTANTES DE, LOS SERVICIOS DE RED AUN CUANDO HAYA SIDO ADVERTIDO DE LA POSIBILIDAD DE TALES DAÑOS O SI ÉSTOS PODRÍAN HABER SIDO PREVISTOS DE FORMA RAZONABLE.

Los servicios de red pueden finalizarse o interrumpirse en cualquier momento y LG no asume ni garantiza que los servicios de red permanezcan disponibles durante un período de tiempo determinado. El uso de los servicios de red podría estar sujeto a términos y condiciones de uso adicionales establecidos por los correspondientes proveedores de servicios, o terceros. Los servicios de red son transmitidos por terceros a través de infraestructuras de redes y transmisión sobre las que LG no posee control alguno. LG RENUNCIA EXPRESAMENTE A CUALQUIER RESPONSABILIDAD U OBLIGACIÓN POR INTERRUPCIÓN O SUSPENSIÓN ALGUNA DE CUALQUIER SERVICIO DE RED.

LG no será responsable ni estará obligado por servicio al cliente relacionado con los servicios de red. Cualquier pregunta o petición deberá efectuarse directamente al respectivo proveedor de servicio de red.

"Servicio(s) de red" hace referencia a los servicios de terceros accesibles a través de este producto, incluyendo sin limitación todos los datos, software, vínculos, mensajes, videos y otros contenidos encontrados sobre esto o usados en conexión con el mismo.

"LG" se refiere a LG Electronics, Inc., su sociedad matriz y todas las empresas subsidiarias, afiliadas y sociedades relacionadas en todo el mundo.

## **Aviso sobre software de código abierto**

#### Este producto incluye

- Biblioteca Freetype: copyright © 2003 The FreeType Project **(www.freetype.org)**.
- Biblioteca de compresión Zlib: copyright © 1 995 2 002 Jean-loup Gailly y Mark Adler.
- Biblioteca Expat: copyright © 2 006 expat maintainers.
- Biblioteca OpenSSL:
- Software de escritura criptográfica de Eric Young (eay@cryptsoft.com).
- Software escrito por Tim Hudson (tjh@cryptsoft.com).
- Software desarrollado por OpenSSL Project para su uso en OpenSSL Toolkit. (http://www.openssl.org)
- Este producto incluye otro software de código abierto.
- Copyright © 1 995, 1 996, 1 997 Kungliga Tekniska Hogskolan (Royal Institute of Technology, Estocolmo, Suecia).
- Copyright © 1 995- 2 008 International Business Machines Corporation and others
- Copyright © 1 999, ASMUS, Inc.

Por la presente se otorga el permiso, gratuito, a cualquier persona que obtenga una copia de este software y de los archivos de documentación asociados (el "Software"), a comercializar con dicho software sin restricciones, incluyendo derechos de uso sin límites, derechos de copia, modificación, unión, publicación, distribución, concesión de licencias a terceros y/o venta de copias, así como permitir a las personas a las que el software es proporcionado hacerlo igualmente, siempre sujetos a las siguientes condiciones:

EL SOFTWARE ES PROPORCIONADO "TAL COMO ESTÁ", SIN GARANTÍA, EXPRESA O IMPLÍCITA, DE NINGUNA CLASE, INCLUIDA, AUQUE NO LIMITADA, A LAS GARANTÍAS DE COMERCIALIZACIÓN, ADECUADAS PARA UN FIN PARTICULAR Y SIN CONTRAVENIRLO. EN NINGÚN CASO LOS AUTORES O LOS TITULARES DEL COPYRIGHT SERÁN RESPONSABLES DE DEMANDAS, DAÑOS U OTRAS OBLIGACIONESS, TANTO EN UNA ACTUACIÓN POR CONTRATO, DELITO Y OTRO, RESULTANTE DE, ORIGINADA EN O EN RELACIÓN CON EL SOFTWARE, USO U OTROS ACUERDOS RELATIVOS AL MISMO.

• HarfBuzz

BAJO NINGUNA CIRCUNSTANCIA EL TITULAR DE LOS DERECHOS DE AUTOR SERÁ RESPONSABLE ANTE NINGUNA PARTE DE LOS DAÑOS DIRECTOS, INDIRECTOS, ESPECIALES, ACCIDENTALES O RESULTANTES, DERIVADOS DEL USO DE ESTE SOFTWARE Y DE SU DOCUMENTACIÓN, INCLUSO AUNQUE EL TITULAR DE LOS DERECHOS DE AUTOR HAYA SIDO ADVERTIDO DE LA POSIBILIDAD DE TALES DAÑOS.

EL TITULAR DE LOS DERECHOS DE AUTOR RENUNCIA EXPRESAMENTE A CUALQUIER GARANTÍA, INCLUYENDO, SIN LIMITACIÓN, LAS GARANTÍAS IMPLÍCITAS DE COMERCIALIZACIÓN E IDONEIDAD PARA UN FIN CONCRETO. EL SOFTWARE AQUÍ PROPORCIONADO SE OFRECE "TAL COMO ESTÁ" Y EL TITULAR DE LOS DERECHOS DE AUTOR NO TIENE LA OBLIGACIÓN DE PROPORCIONAR MANTENIMIENTO, ASISTENCIA, ACTUALIZACIONES, MEJORAS O MODIFICACIONES.